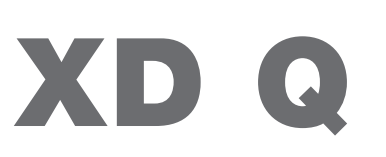

Печатач за етикети

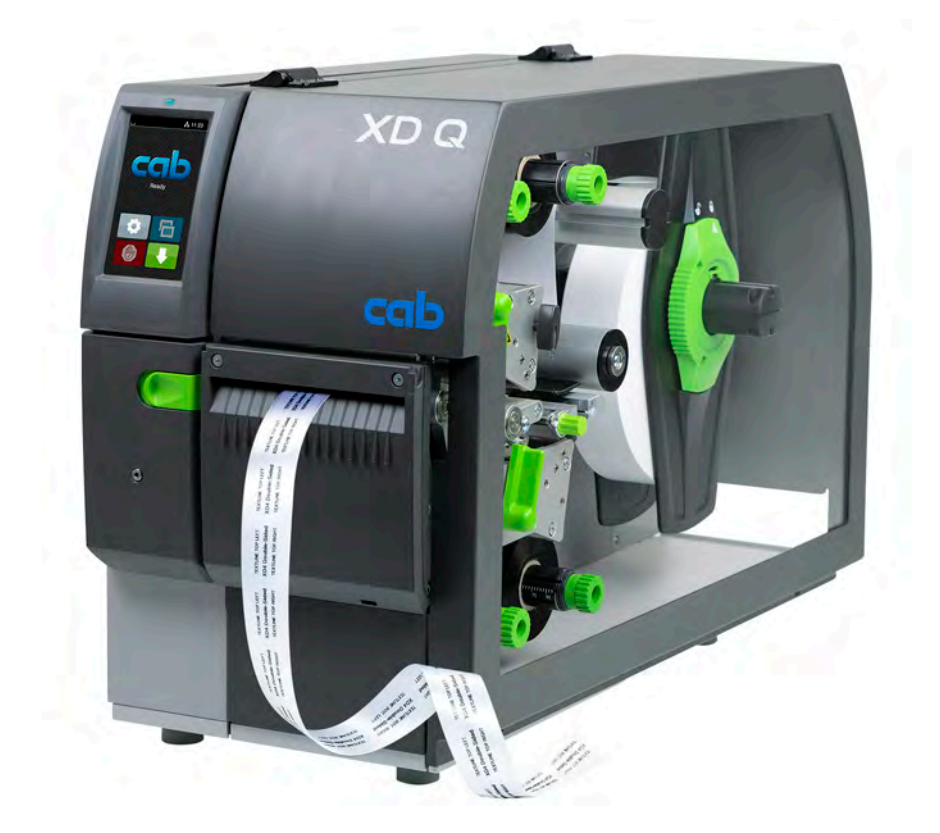

Упатство за употреба

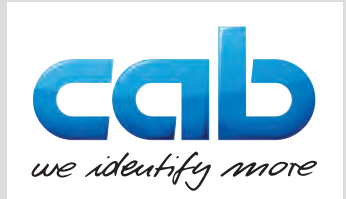

# **2 2 Упатство за употреба за следниве производи**

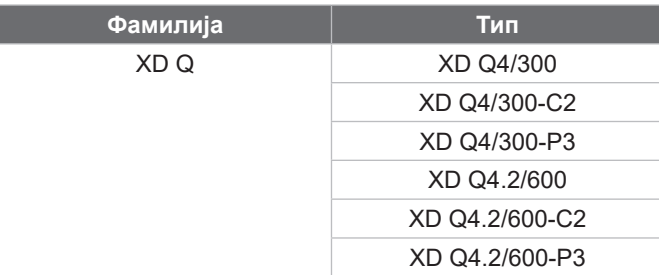

#### **Издание:** 03/2024 - **Број на артикл** 9003900

#### **Авторско право**

Оваа документација и нејзините преводи се сопственост на cab Produkttechnik GmbH & Co KG.

За целосна или делумна репродукција, обработка, дуплирање или дистрибуција за цели различни од извршувањето на неговата оригинална намена – особено за набавка на резервни делови за уред што се продава од cab – потребно е да се има претходно писмено одобрение од cab.

#### **Редакција**

Ако имате какви било прашања или предлози, ве молиме обратете со до: cab Produkttechnik GmbH & Co KG адресата "Германија".

#### **Актуелност**

Поради постојаното доусовршување на уредите, можат да се појават несовпаѓања меѓу документацијата и уредот. Актуелното издание може да се најде на www.cab.de.

#### **Услови за работа**

Испораките и услугите се вршат според "Општите услови за продажба од cab".

#### **Дополнителна документација**

Упатство за конфигурирање на cab-печатачот (англиски)

<https://www.cab.de/media/pushfile.cfm?file=3257>

Упатство за програмирање на cab-печатачот (англиски) <https://www.cab.de/media/pushfile.cfm?file=3047>

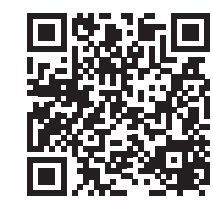

Германија **cab Produkttechnik GmbH & Co KG** Karlsruhe Tel. +49 721 6626 0 *[www.cab.de](http://www.cab.de)*

Франција **cab Technologies S.à.r.l.** Niedermodern Tel. +33 388 722501 *[www.cab.de/fr](http://www.cab.de/fr)*

САД **cab Technology, Inc.** Chelmsford, MA Tel. +1 978 250 8321 *[www.cab.de/us](http://www.cab.de/us)*

Мексико **cab Technology, Inc.** Juárez Tel. +52 656 682 4301 *[www.cab.de/es](http://www.cab.de/es)*

Тајван **cab Technology Co., Ltd.** Taipeh Tel. +886 (02) 8227 3966 *[www.cab.de/tw](http://www.cab.de/tw)*

Кина **cab (Shanghai) Trading Co., Ltd.** Shanghai Tel. +86 (021) 6236 3161 *[www.cab.de/cn](http://www.cab.de/cn)*

Сингапур **cab Singapore Pte. Ltd.** Сингапур Tel. +65 6931 9099 *[www.cab.de/e](http://www.cab.de/en)n*

Јужна Африка **cab Technology (Pty) Ltd.** Randburg Tel. +27 11 886 3580 *[www.cab.de/za](http://www.cab.de/za)*

# Содржина

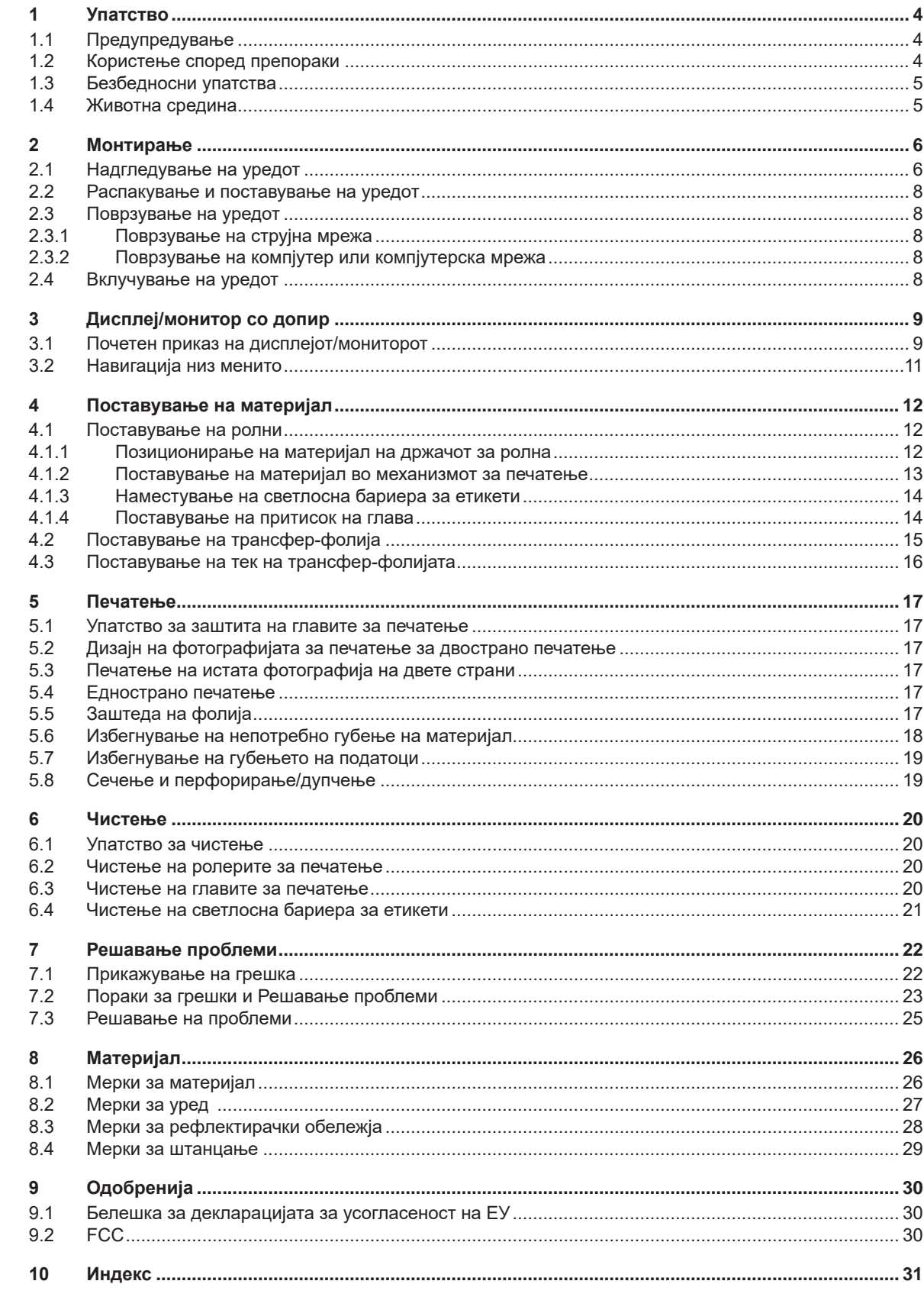

# <span id="page-3-0"></span>**4 1 Упатство 4**

# **1.1 Предупредување**

<span id="page-3-1"></span>Важните информации и предупредувања во оваа документација се означени на следниов начин:

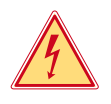

# **Опасност!**

**Упатува на внимание на исклучително голема, непосредна опасност по здравјето или животот од електричен напон.**

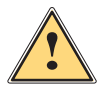

### **Опасност!**

**Упатува на загрозување од висок ризик, кое ако не го избегнете може да дојде до смрт или тешка повреда.**

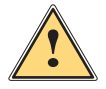

**! Предупредување! Упатува на опасност од среден ризик, која ако не се избегне може да доведе до смрт или тешка повреда од последиците.**

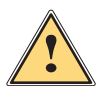

**! Претпазливост! Упатува на опасност од мал ризик, кое ако не се избегне може да доведе до мала или умерена повреда.**

#### **! Внимание!**

**Упатува на можно материјално оштетување или губење на квалитет.**

#### **i Напомена!**

**Упатува на совет за олеснување на текот на налогот или упатство на важни чекори во спроведување на налогот.**

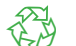

#### Животна средина!

Совети за заштита на животната средина.

- Упатство за работење.
- Упатува на некој член, позиција, број на слика или документ.
- Опција (додаток, периферен апарат, дополнителна опрема).
- *Време* Напис на екран.

## **1.2 Користење според препораки**

- Уредот е произведен според најсовремената технологија и признатите безбедносни прописи. Сепак, за време на употребата може да настане опасност по животот и екстремитетите од корисникот/ управувачот или трети лица, или до оштетување на уредот и друг материјал.
- Уредот може да се користи само ако е во совршена техничка состојба и за намената, со свесност за безбедноста и опасностите, притоа почитувајќи ги упатствата за употреба.
- Уредот е наменет исклучиво за печатење на соодветни материјали одобрени од производителот. Секоја друга слична употреба не е во согласност со намената и со упатството за употреба. Производителот/добавувачот не е одговорен за штетата која евентуално би настанала од злоупотреба; ризикот го сноси единствено корисникот.
- Како наменска употреба се смета и почитување на овие упатства.

# <span id="page-4-0"></span>**1 [Упатство](#page-3-1)**

# **1.3 Безбедносни упатства**

- Уредот е дизајниран за електрични мрежи со наизменичен напон од 100 V до 240 V. Смее да се приклучи само на приклучоци со заштитен контакт за заземјување.
- Уредот смее да се поврзе само со уреди што имаат безбедносен екстранизок напон.
- Пред да поврзете или исклучите додатоци (компјутери, печатачи, додатоци), тие треба да се исклучени.
- Уредот смее да се користи само во сува средина и не смее да биде изложен на влага (капки вода, магла итн.).
- Не употребувајте го уредот во експлозивна атмосфера.
- Не употребувајте го уредот во близина на високонапонски линии.
- Доколку го користите уредот со отворен капак, погрижете се облеката, косата, накитот или слични предмети на луѓето што се во близина да не дојдат во контакт со откриените, ротирачки делови.
- Уредот или неговите делови, особено главите за печатење, за време на печатењето можат да се загреат. Не допирајте го уредот додека е во функција и оставете го да се излади пред да го промените материјалот или да го демонтирате.
- Опасност од нагмечување при затворање на капакот. Кога го затворате капакот, држете го само однадвор и не посегнувајте во областа на вртење на капакот.
- Извршувајте ги само дејствата опишани во ова упатство за употреба. Дополнителни работи можат да се извршат само од обучен персонал или сервисери.
- Несоодветното мешање на електронските склопови и нивниот софтвер може да предизвика дефекти.
- Исто и друга неправилна работа или модификации на уредот можат да ја загрозат оперативната безбедност.
- Сервисни работи треба да се вршат секогаш само од страна на квалификувана работилница која ги има потребните специјалистички знаења и алатки за извршување на потребната работа.
- На уредите се прикачени различни налепници за предупредување, кои предупредуваат на опасностите. Не отстранувајте ги налепниците за предупредување, бидејќи така не би можело да се идентификуваат опасностите.
- Максималното ниво на емисија на звучен притисок LpA е под 70 dB(A).

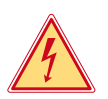

# **Опасност!**

**Опасно по живот од струен напон.**

 $\blacktriangleright$  Не го отворајте куќиштето.

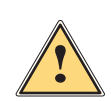

**| Предупредување!**<br>| Ова е уред од Класа А. Тоа значи дека доколку уредот се користи во просторија во која се живее,<br>| може да предизвика штета на другите уреди. Во овој случај може да се побара од корисникот да **може да предизвика штета на другите уреди. Во овој случај може да се побара од корисникот да спроведе посебни мерки на претпазливост.**

## **1.4 Животна средина**

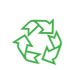

Стари уреди се направени од материјали коишто би можеле да се рециклираат, за кои треба да се спроведе дополнителна проценка.

X Отстранете го одделно од преостанатиот отпад на соодветни собирни места.

Благодарение на модуларниот дизајн на печатачот, компонентите можат лесно да се демонтираат.

- X Испраќање на делови да се рециклираат.
- Електронската плоча на уредот е опремена со литиумска батерија.

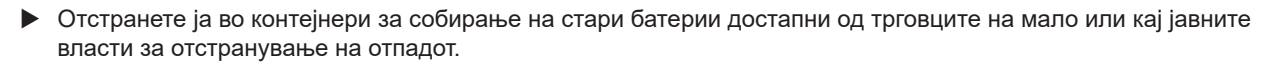

# <span id="page-5-0"></span>**6 2 Монтирање 6**

# **2.1 Надгледување на уредот**

<span id="page-5-1"></span>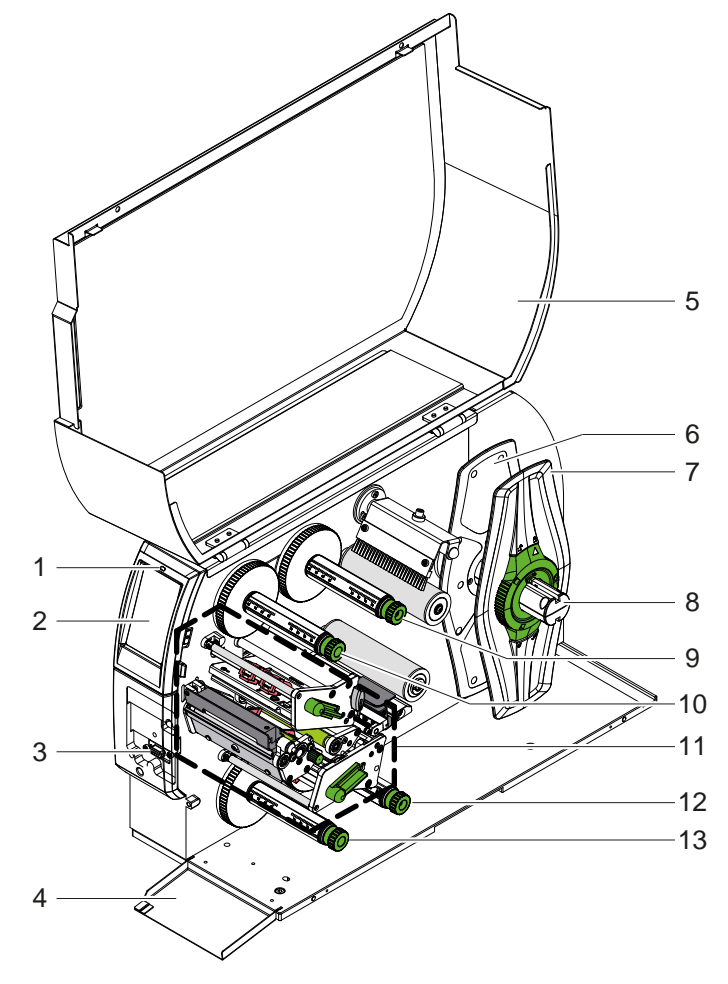

- 1 LED "вклучи го уредот"
- 2 Екран/монитор
- 3 Периферен интерфејс
	- Затворач
- 5 Капак
- 6 Внатрешен маргинален држач
- 7 Надворешен маргинален држач
- 8 Држач на ролна
- 9 Горен одмотувач на трансфер-фолија 10 Горен премотувач на
- трансфер-фолија
- 11 Механизам за печатење
- 12 Долен одмотувач на трансфер-фолија 13 Долен премотувач на
	- трансфер-фолија

Слика 1 Преглед

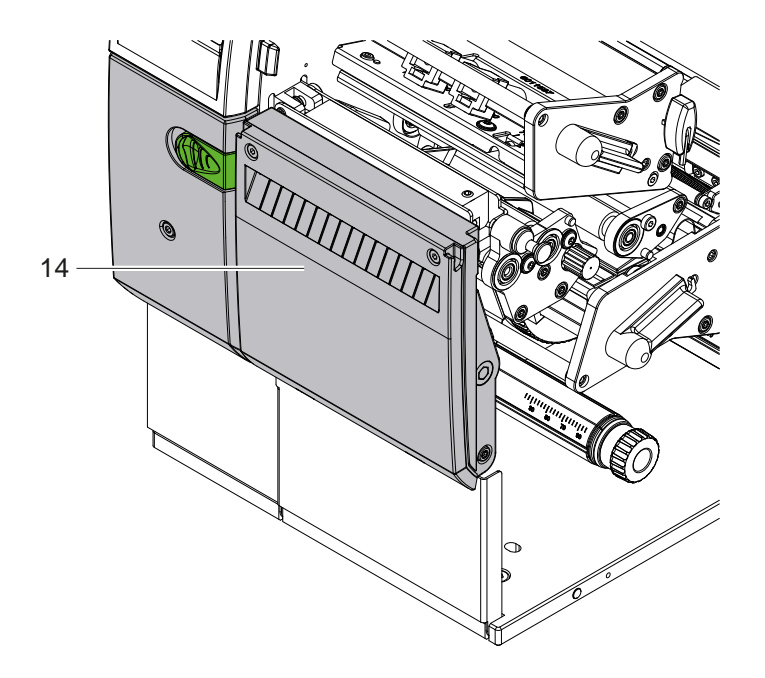

14 Секач CSQ 402 или перфоратор PSQ 403

Слика 2 Верзија на уред со секач

<span id="page-6-1"></span>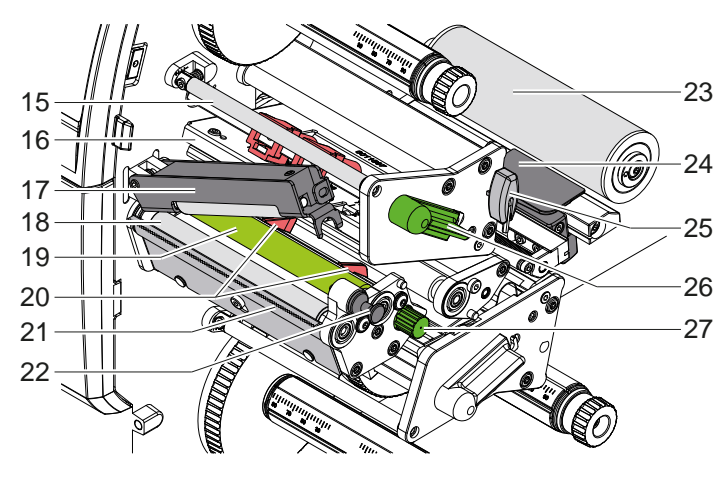

- 15 Долен пренасочувач на трансфер-горе
- 16 Горен дополнителен агол со глава за печатење
- 17 Системот за притисок
- 18 Влечни ролери
- 19 Горни потисни ролери
- 20 Горен водич
- 21 Плоча за откинување
	- 22 Клип за индексирање
- 23 Ролна за пренасочувач
- 24 Светлосна бариера за етикети
- 25 Хексадецимален клуч
- 26 Горна рачка за заклучување на главата за печатење
- 27 Копче за прилагодување на водилките

Слика 3 Механизам за печатење – горна конструкција за печатење

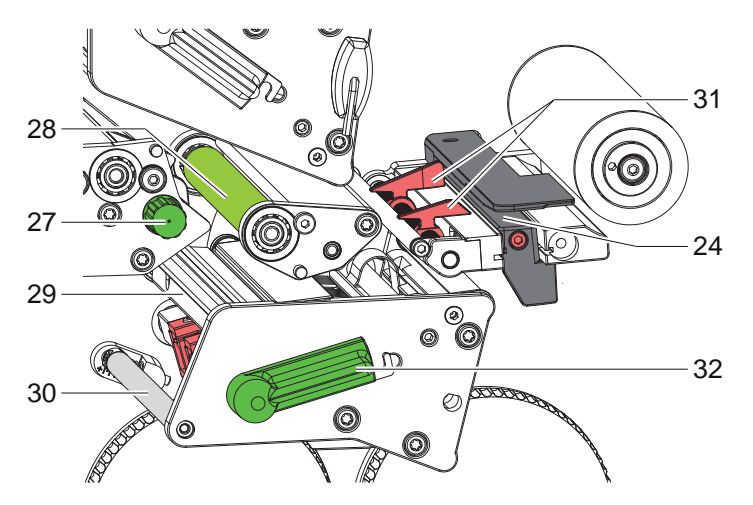

- 24 Светлосна бариера за етикети
- 27 Копче за прилагодување на водилките
- 28 Долни потисни ролери
- 29 Долен дополнителен агол со глава за печатење
- 30 Долен пренасочувач на трансфер-фолија
- 31 Долни водилки
- 32 Долна рачка за заклучување на
- главата за печатење

Слика 4 Механизам за печатење – пониско конструкција за печатење

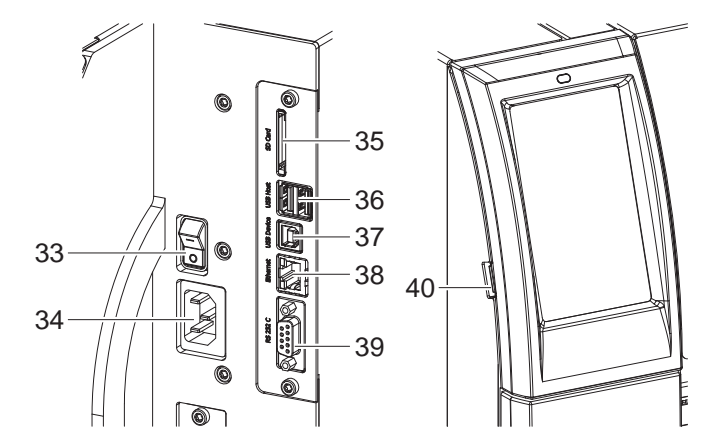

<span id="page-6-0"></span>Слика 5 Приклучоци

- 33 Мрежен прекинувач
- 34 Мрежен приклучок
- 35 Отвор за есде картичка
- 36 2-УСБ-порта за тастатура, скенер, УСБ-меморија,УСБ WLAN-адаптер или надворешна контролна табла
- 37 Порт за уесбе со висока брзина
- 38 Етернет порт 10/ 100 Base-T
- 39 RS-232-порт
- 40 УСБ-порта за сервисен клуч, УСБ-меморија или УСБ WLAN-адаптер

# <span id="page-7-0"></span>**8 2 [Монтирање](#page-5-1) 8**

# **2.2 Распакување и поставување на уредот**

- X Подигнете го уредот од пакувањето.
- X Проверете дали на уредот има некои штети направени при транспорт.
- X Поставете го печатачот на рамна површина.
- X Отстранете го стиропорот, кој е поставен за да ја заштити главата за печатење при транспорт.
- X Проверете дали е сѐ што сте порачале испорачано/доставено.

Што треба да има доставено:

- Печатач за етикети
- мрежен кабел
- уесбе кабел
- Упатство за употреба

### **i Напомена!**

**Зачувајте го оригиналното пакување за повторен транспорт.**

#### **! Внимание!**

**Оштетување на уредот и на печатарскиот материјал поради влага.**

X **Уредот да се постави само на суви површини и површини кои се заштитени од секаков контакт со влага.**

# **2.3 Поврзување на уредот**

Портите и приклучоците кои се дел од сериското производство на уредот се прикажани на [Слика 5](#page-6-0).

### **2.3.1 Поврзување на струјна мрежа**

Уредот доаѓа со мрежен дел со напојување со широк опсег. Работата на мрежен напон од 230 V~/50 Hz или 115 V~/60 Hz е можна без пречки врз уредот.

- 1. Проверете дали уредот е исклучен.
- 2. Поврзете го мрежниот кабел на портот за приклучок на мрежа (34).
- 3. Утикачот поврзете го во штекер што има поврзано приклучок со заштитен контакт за заземјување.

# **2.3.2 Поврзување на компјутер или компјутерска мрежа**

# **! Внимание!**

**Опасност од губење на материјал!**

**RS232-портот не е наменет за брз пренос на податоци [5.6 на страница 18](#page-17-1).**

X **При печатење да се користи уесбе или етернет порт.**

## **! Внимание!**

**Доколку се поврзе со штекер без заземјување, може да се дојде до пречки во функционирањето. Внимавајте, сите уреди што се поврзани со печатачот треба да се приклучени во штекер/приклучок со заштитен контакт за заземјување.**

X Поврзете го преносниот печатач со компјутерот или мрежата користејќи соодветен кабел. Детали за конфигурацијата на поединечните портови  $\triangleright$  инструкции за конфигурација.

### **2.4 Вклучување на уредот**

Кога сѐ ќе се поврзе:

 $\blacktriangleright$  вклучете го уредот на приклучок на мрежа (34).

Уредот сам ќе почне со системски тест и на крај на дисплејот/мониторот (2) ќе покаже порака дека е *подготвен*.

## <span id="page-8-0"></span>**3 Дисплеј/монитор со допир 9**

<span id="page-8-1"></span>Уредот се управува преку дисплејот/мониторот со допир, на пример:

- Паузирање, продолжување или прекинување на дадениот налог за печатење,
- поставување на параметри за печатење, на пр. топлинска енергија на главата за печатење, брзина на печатење, конфигурација на портови, јазик и време ( $\triangleright$  инструкции за конфигурација),
- управувајте со уредот со однапред зачувана конфигурација инструкции ( $\triangleright$  инструкции за конфигурација),
- изведете ажурирање на фирмверот ( $\triangleright$  инструкции за конфигурација).

Некои функции и поставки можат да се контролираат и со команди на печатачот со софтверски апликации или со директно програмирање од компјутер. За детали  $\triangleright$  инструкции за програмирање.

Поставките направени на дисплејот/мониторот на допир служат за основните поставки на печатачот на етикети.

**i Напомена! Од предност е да се направат прилагодувања на различни задачи за печатење во софтверот.**

# **3.1 Почетен приказ на дисплејот/мониторот**

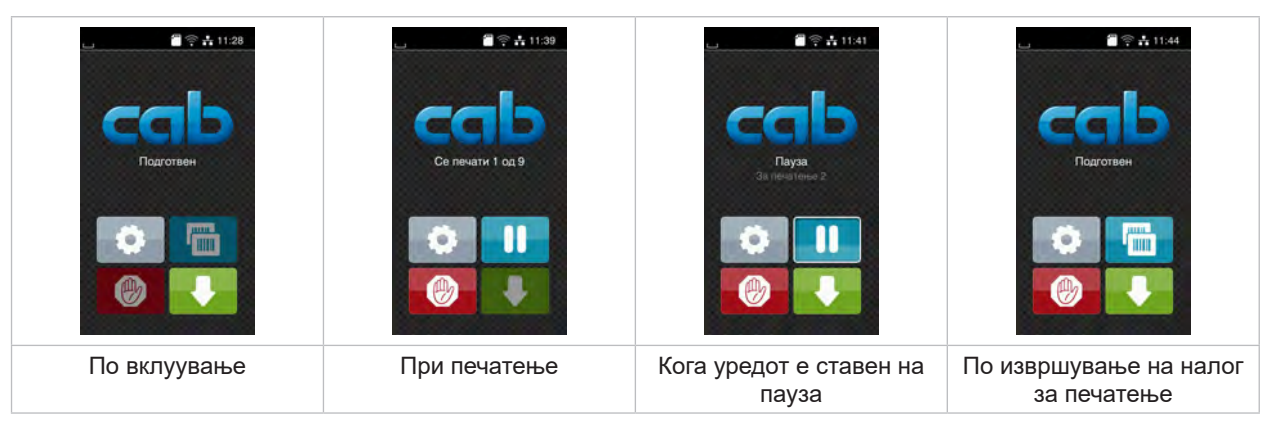

Слика 6 Почетен приказ на дисплејот/мониторот

Дисплејот/Мониторот со допир се активира со директен допир со прст:

- за да го отворите менито или да одберете нешто од даденото мени, допрете кратко на симболот.
- за да се движите низ листата влечете со прстот нагоре или надолу.

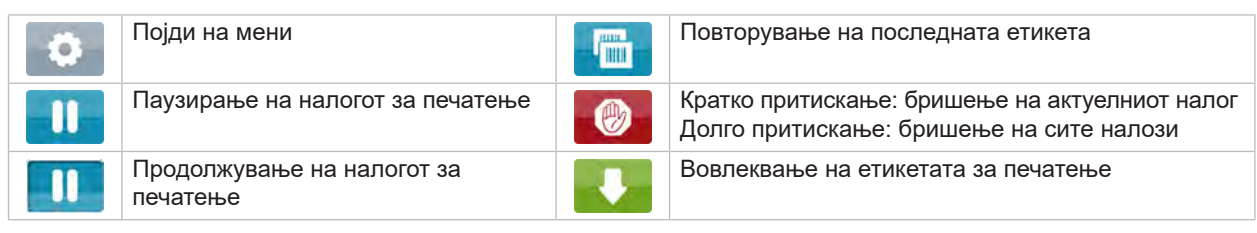

Табела 1 Копчиња на почетниот дисплеј/монитор

#### **i Напомена!**

**Копчињата што не можете да ги активирате се затемнети.**

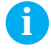

# **10 3 [Дисплеј/монитор со допир](#page-8-1) 10**

Кај одредени конфигурации на софтвер или хардвер се појавуваат дополнителни симболи на почетниот дисплеј/монитор:

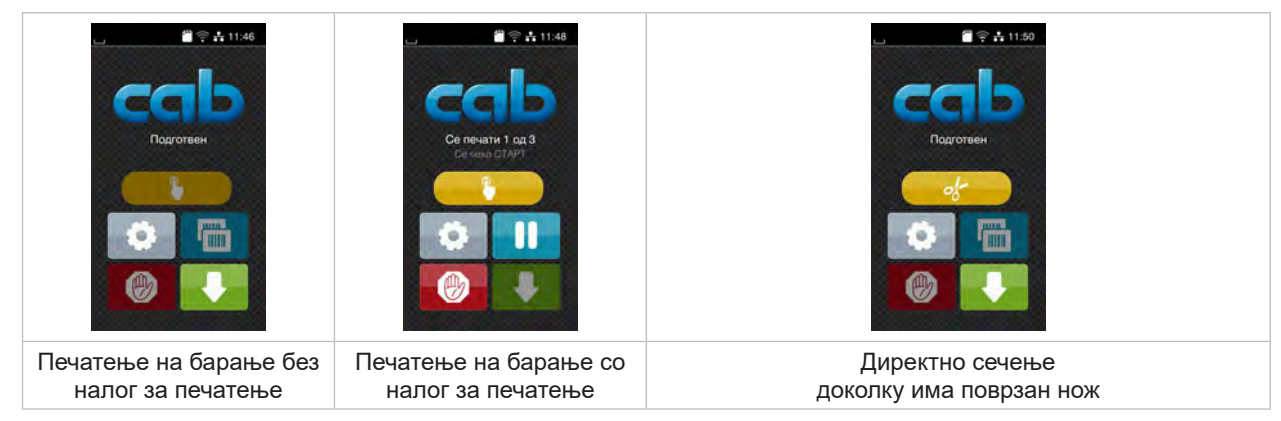

Слика 7 опционални копчиња на почетниот дисплеј/монитор

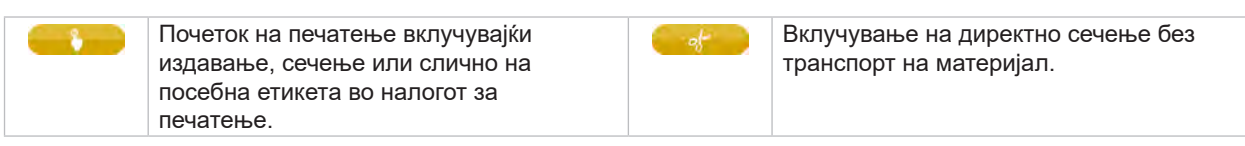

Табела 2 опционални копчиња на почетниот дисплеј/монитор

Во зависност од конфигурацијата, различни информации се прикажуваат најгоре на страницата во форма на графички елемент:

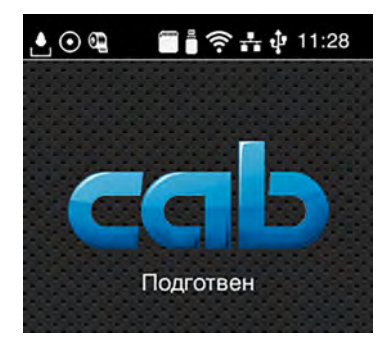

Слика 8 Графичка контрола на заглавие од страница

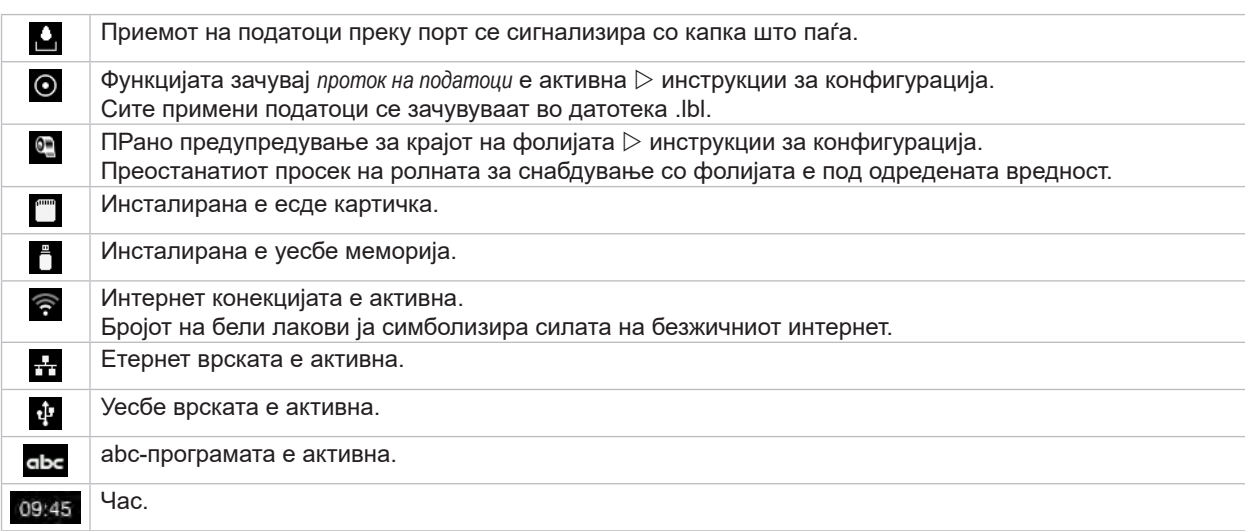

# <span id="page-10-0"></span>**3 [Дисплеј/монитор со допир](#page-8-1) 11**

# **3.2 Навигација низ менито**

| Старт-ниво                                     | Ниво за избор                                                                                                    | Ниво за параметри/функции                                                                                                    |
|------------------------------------------------|----------------------------------------------------------------------------------------------------|----------------------------------------------------------------------------------------------------|
| $28 + 11:28$<br>Подготвен<br><b>TITLE</b><br>m | Меморија<br>Поставки<br>Информации<br>Θ<br>Tect<br>Безбедност Дијагностика<br>Помош<br>Сервис<br><b>O/HofTESTINA OT</b> | ⋒<br>Меморија<br>Вчитај етикета<br><b>В Писта на датотеки за по</b><br>Копирај датотеки<br>Форматирај меморија<br>Стандардна меморија<br>USB-меморија<br><b>WebDAV</b> |

Слика 9 Ниво на мени

- $\triangleright$  За да одите до менито, кликнете на  $\triangleright$  на старт-ниво.
- X Изберете тема во нивото за избор. Различни теми имаат подструктури со понатамошни нивоа за избор. Со притискање на  $\blacktriangleleft$  ќе се вратите едно ниво наназад, со притискање на  $\blacktriangleleft$  одите на старт-ниво.
- X Продолжете да бирате додека на стигнете до саканото ниво.
- X Изберете функција. Печатачот ќе ја исполни зададената функција според подготвен дијалог. - или -

Изберете параметар. Можностите за нагодување зависат од типот на параметрите.

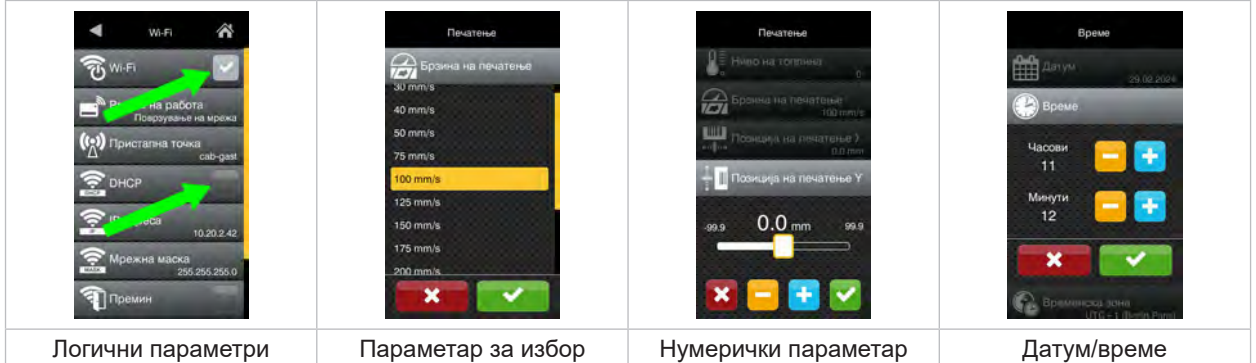

Слика 10 Пример за нагодување на параметри

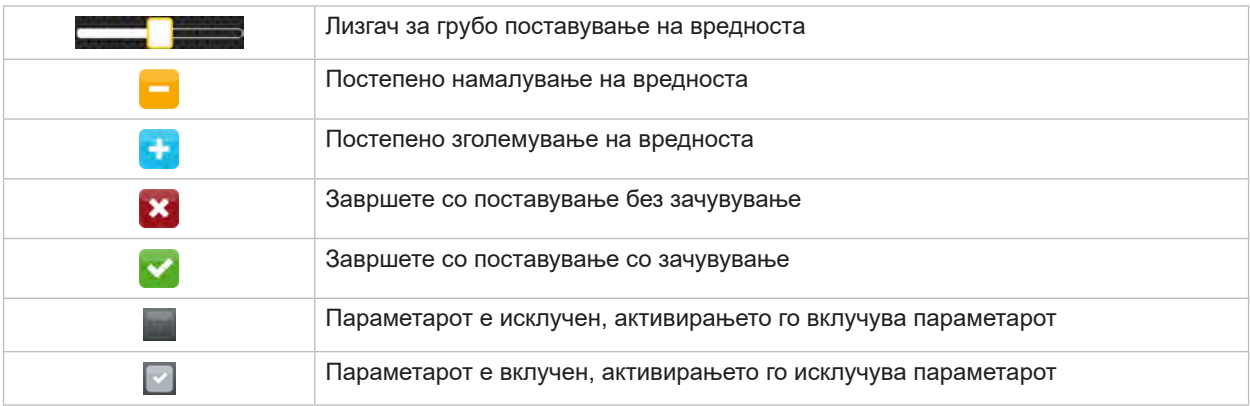

Табела 4 Копчиња на почетниот

# <span id="page-11-0"></span>**12 4 Поставување на материјал 12**

# **П** Напомена!

<span id="page-11-1"></span>**За прилагодувања и едноставни монтажи, користете го испорачаниот хексадецимален клуч кој се наоѓа на горниот дел од механизмот за печатење. Не се потребни други алатки за работата опишана овде.**

# **4.1 Поставување на ролни**

# **4.1.1 Позиционирање на материјал на држачот за ролна**

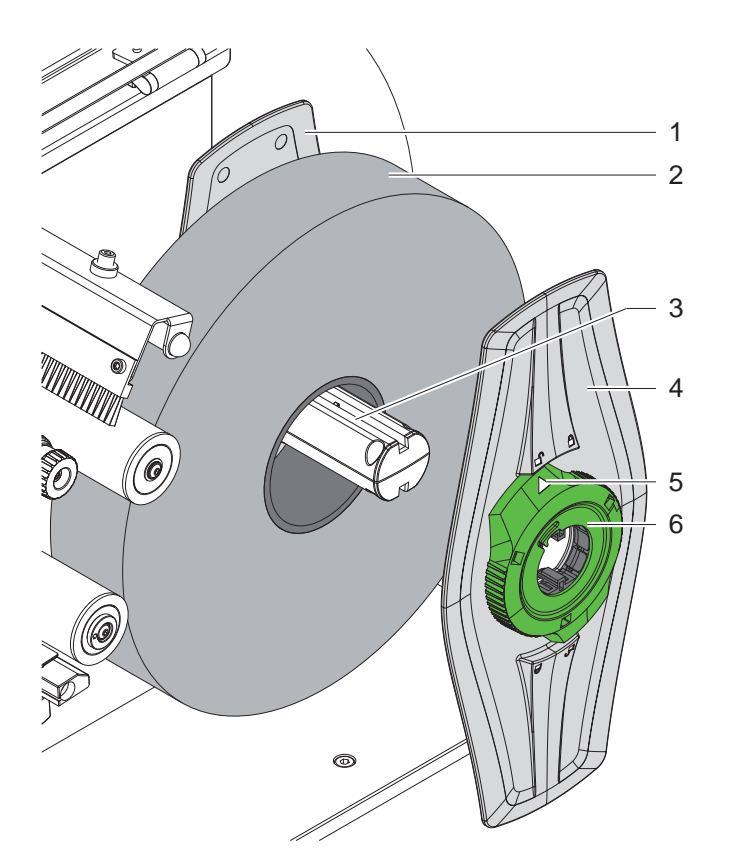

Слика 11 Поставување на ролни

- 1. Отворете го капакот.
- 2. Свртете го прстенот за приспособување (6) спротивно од стрелките на часовникот, така што стрелката (5) да покажува на симболот  $\bigcap_{i=1}^n A_i$ а маргиналниот држач(4) олабавете го.
- 3. Извлечете го маргиналниот држач (4) од држачот за ролна (3).
- 4. Турнете го материјалот со ролна (2) на држачот за ролна (3).
- 5. Ставете го маргиналниот држач (4) на држачот за ролна (3) и туркајте го додека двата маргинални држачи (1, 4) не дојдат во контакт со материјалот со ролна (2) и јасно ќе почувствувате отпор при туркање.
- 6. Свртете го прстенот за подесување (6) во насока на стрелките на часовникот така што стрелката (5) покажува на симболот  $\bigcap u$  маргиналниот држач (4) на тој начин затегнете го на држачот за ролна.

#### <span id="page-12-0"></span>**4 [Поставување на материјал](#page-11-1)**

**4.1.2 Поставување на материјал во механизмот за печатење**

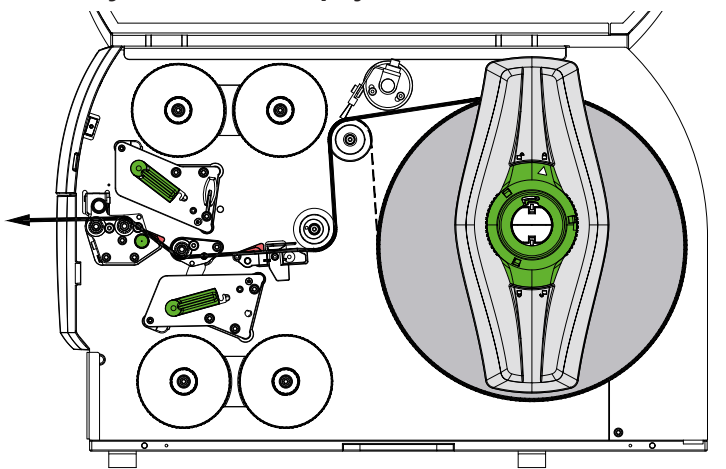

<span id="page-12-1"></span>Слика 12 Тек на материјал

- 1. Одвиткајте ја лентата од материјалот од ролната и доведете ја до механизмот за печатење како што е прикажано на [Слика 12.](#page-12-1)
- 2. Извадете ја иглата за заклучување (6). Системот за притисок (1) треба да се сврти нагоре.
- 3. Свртете ја рачката (10) спротивно од стрелките на часовникот и рачката (11) во насока на стрелките на часовникот за да ги подигнете двете глави за печатење.
- 4. Завртете ја четката (8) подалеку од валјакот за отклонување (9).
- 5. Со вртење на копчето (7) разделете ги водилките (5) доволно далеку за материјалот да се смести меѓу нив.
- 6. Носете го материјалот низ двете единици за печатење до валјакот за влечење (train system) (2) како што е прикажано на фотографија [Слика 13](#page-12-2) и да се постави помеѓу водилките (5).
- 7. \* Уреди со ножеви: тргнете го настрана копчето (3) и завртете го склопот на ножот (4) подалеку од печатачот, турнете го материјалот помеѓу сечилата на ножот и завртете го ножот на своето место.
- 8. Со вртење на копчето (7) наместете ги водилките блиску до рабовите на материјалот.
- 9. Затегнете го материјалот со заклучување на горната глава за печатење.
- 10. Извадете ја иглата за заклучување (6). Притиснете го системот за притисок (1) надолу и заклучете со иглата за заклучување.
- 11. Завртете ја ролната на материјалот во спротивна насока од насоката за транспорт на материјалот и со тоа затегнете го материјалот.
- 12. Заклучете ја долната глава за печатење.
- 13. Завртете ја четката (8) подалеку од валјакот за отклонување (9).

### **! Внимание!**

X **При еднострано печатење ( [5.4 на страница 17\)](#page-16-1) не заклучувајте ја долната глава за печатење.**

<span id="page-12-2"></span>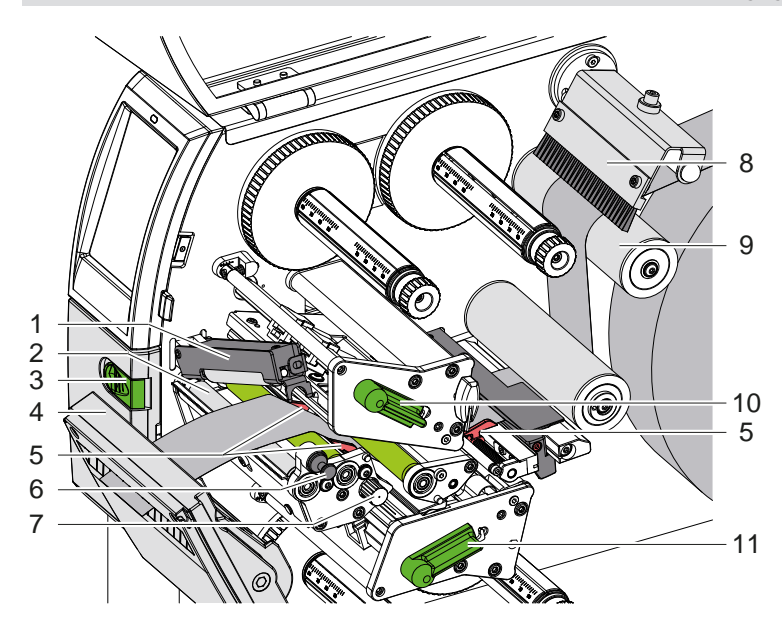

Слика 13 Поставување на материјал во механизмот за печатење

### <span id="page-13-0"></span>**14 4 [Поставување на материјал](#page-11-1) 14**

# **4.1.3 Наместување на светлосна бариера за етикети**

<span id="page-13-1"></span>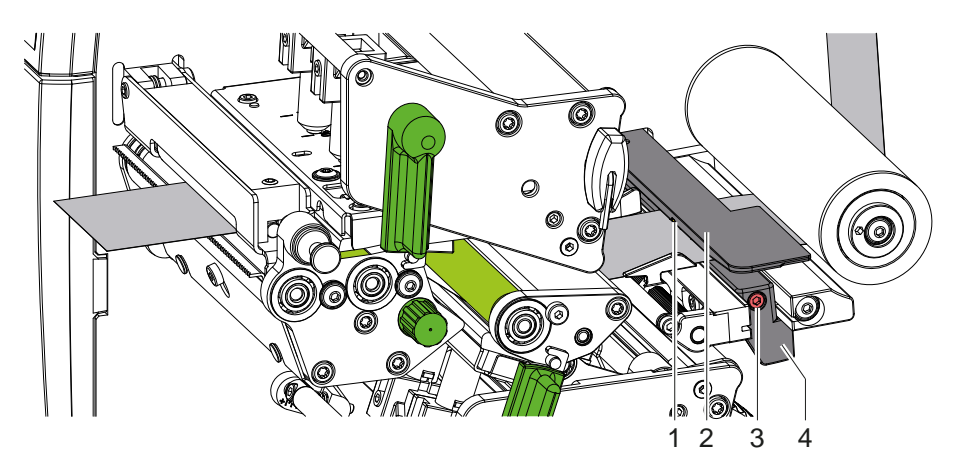

Слика 14 Наместување на светлосна бариера за етикети

Светлосната бариера на етикетата (2) е фабрички порамнета до средината на материјалот и. кога се користи материјал со рефлектирачки знаци или удари, може да се помести попречно во насоката на движење. Кога печатачот е вклучен на локацијата на сензорот свети жолта LED-сијаличка.

- $\triangleright$  Олабавете ја завртката (3).
- Поставете ја светлосната бариера за етикети со рачката (4) така што сензорот (1) може да ја открие празнината на етикетата или рефлектирачката ознака или некој штанцан симбол.

- Доколку етикетите отстапуваат од правоаголната форма,-

- X Порамнете го сензорот за етикетата со рачката (4) на предниот раб на етикетата во насока на движење на хартијата.
- <span id="page-13-2"></span>Затегнете ја завртката (3).

# **4.1.4 Поставување на притисок на глава**

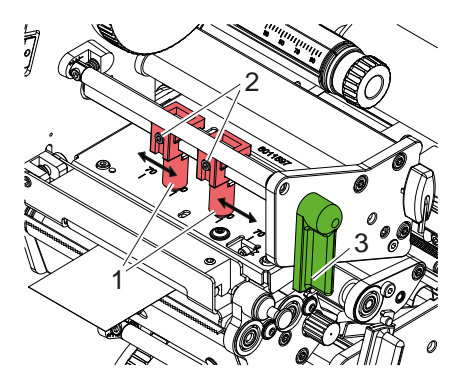

Слика 15 Поставување на притисок на глава горе

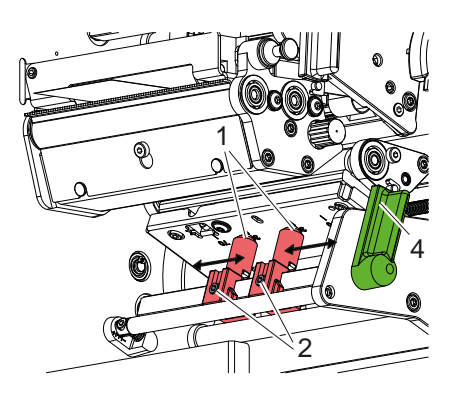

Слика 16 Поставување на притисок на глава долу

Главите за печатење се притиснати со два клипа (1), кои се поставени во средината на аглите на главата во основната положба. Оваа поставка може да се задржи за повеќето намени.

Ако при користење на многу широки материјали, отпечатената фотографија стане посветла на страничните маргинални области, клиповите можат да се прилагодат:

- 1. Свртете ја рачката (3) во насока на стрелките на часовникот или рачката (4) спротивно од стрелките на часовникот за да ги заклучите главите за печатење.
- 2. Олабавете ги завртките (2) во клиповите (1) со хексадецимален клуч.
- 3. Поместете ги клиповите според потреба, но симетрично до максимум 70 мерни единици на скалата.
- 4. Затегнете ги игличките со навој (2).

### <span id="page-14-0"></span>**4 [Поставување на материјал](#page-11-1) 15**

## **4.2 Поставување на трансфер-фолија**

**i Напомена! Кога користите директно термичко печатење, не ставајте никаква трансфер-фолија и, доколку е потребно, отстранете ја веќе вметната трансфер-фолија.**

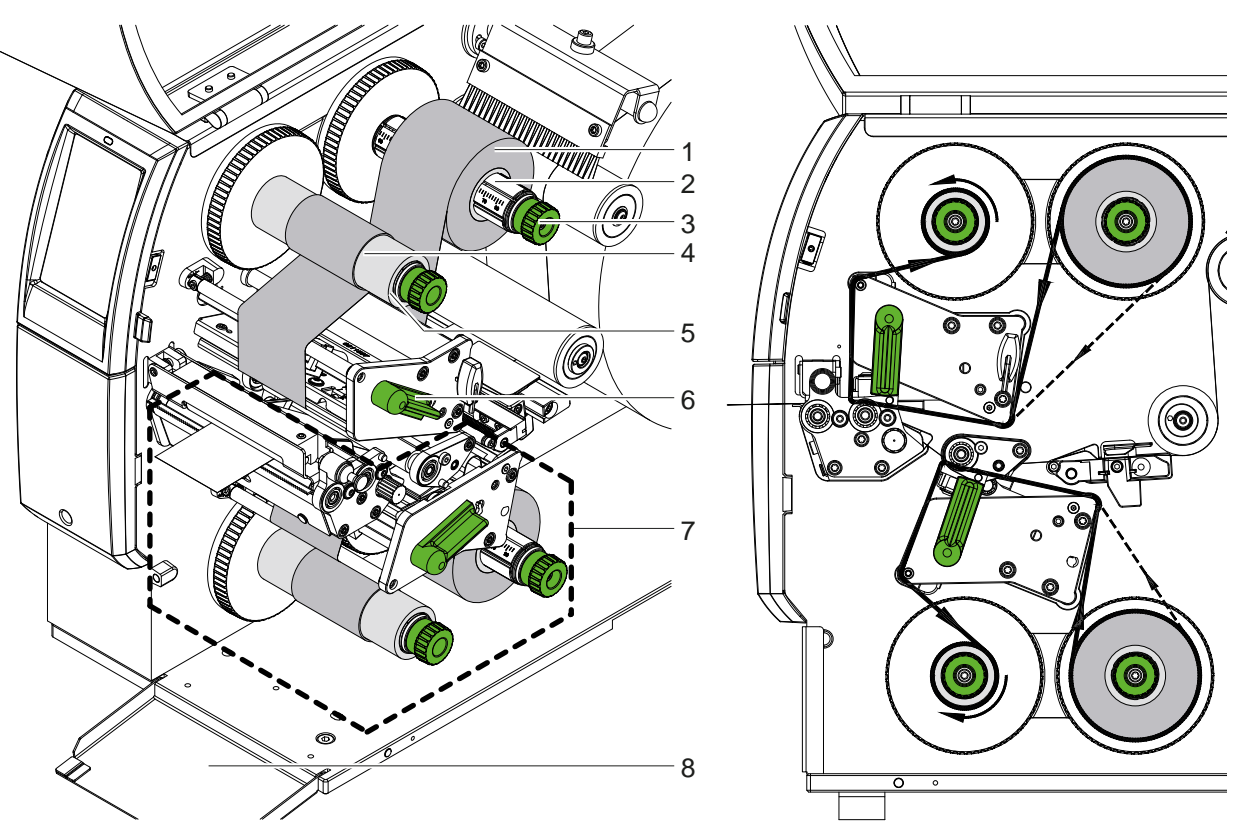

Слика 17 Поставување на трансфер-фолија Слика 18 Тек на трансфер-фолија

- 1. Исчистете ги главите за печатење пред да вметнете трансфер-фолија ( $\triangleright$  [6.3 на страница 20\)](#page-19-1).
- 2. Свртете ја рачката (6) спротивно од стрелките на часовникот за да ја подигнете горната глава за печатење.
- 3. Турнете ја ролната со трансфер-фолија (1) на одмотувачот (2) така што обоената обвивка на лентата ќе биде свртена надолу кога ќе се одвитка.
- 4. Поставете ја ролната со трансфер-фолија (1) на одмотувачот така што двата краја на ролната ќе бидат со исти вредности на скалата.
- 5. Држете ја цврсто ролната со трансфер-фолија (1) и свртете го копчето (3) на одмотувачот спротивно од стрелките на часовникот додека ролната не се фиксира.

# **i Напомена! За намотување на ролната со трансфер-фолија користете јадро со ширина помеѓу ширината на лентата и 115 mm.**

- 6. Турнете го соодветното јадро (4) на одмотувачот на трансфер-фолија (5) и поставете го и фиксирајте го на ист начин како и ролната за фолија.
- 7. Водете ја трансфер-фолијата низ механизмот за печатење како што е прикажано на фотографија 19. Полната линија се однесува на фолии со намотана страна на облогата однатре, испрекината линија се однесува на фолии со намотана страна на облогата однадвор.
- 8. Поставете го почетокот на трансфер-фолијата со леплива лента во центарот на јадрото на трансфер-фолијата (4). Внимавајте насоката на вртење на намотувачот на лентата за пренос да биде спротивна од стрелките на часовникот.
- 9. Свртете го намотувачот на трансфер-фолијата (5) спротивно од стрелките на часовникот за да го измазните движењето на трансфер-фолијата.
- 10. Свртете ја рачката (6) во насока на стрелките на часовникот за да ја заклучите главата за печатење.
- 11. Отворете го затворачот (8) и поставете ја трансфер-фолијата во долната единица за печатење (7) на ист начин. Насоките дадени овде важат во спротивна насока на горната единица за печатење со исклучок на насоката на вртење на вртливите копчиња.

#### **i Напомена!**

**При еднострано печатење ([5.4 на страница 17](#page-16-1)) не треба да се вметнува трансфер-фолијата во долната единица за печатење.**

# <span id="page-15-0"></span>**16 16 4 [Поставување на материјал](#page-11-1)**

# **4.3 Поставување на тек на трансфер-фолијата**

<span id="page-15-1"></span>Формирањето на набори низ текот на трансфер-фолијата може да доведе до грешки во печатењето на фотографијата. За да се избегне формирање на набори можат да се прилагодат оските за отклонување на трансфер-фолијата.

# **е** Напомена!

**Прилагодувањето може најдобро да се изврши при користење на печатачот.**

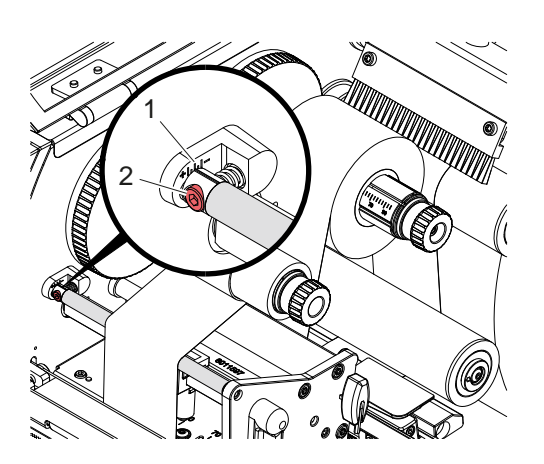

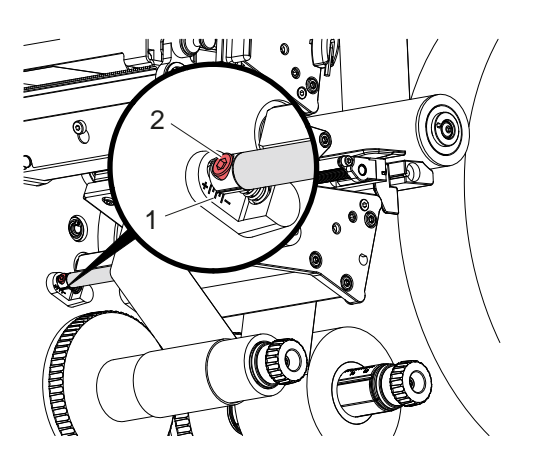

Слика 19 Поставете ја лентата за пренос нагоре Слика 20 Поставете ја лентата за пренос надолу

- 1. Прочитајте ја постоечката поставка на скалата (1) и доколку е потребно запишете ја.
- 2. Завртете ја завртката (2) со хексадецималниот клуч и набљудувајте го однесувањето на фолијата. Внатрешниот раб на трансфер-фолијата се затегнува во насока "+", а надворешниот раб се затегнува во насока  $-$ ".

# <span id="page-16-0"></span>**5 Печатење 17**

# **5.1 Упатство за заштита на главите за печатење**

### **! Внимание!**

<span id="page-16-2"></span>**Оштетување на главите за печатење поради неправилно ракување!**

- X **Не допирајте ги грејните елементи на главата за печатење со прсти или остри предмети.**
- X **Внимавајте на материјалот да не се најде некоја нечистотија.**
- X **Проверете дали површините на материјалот се мазни. Грубите материјали делуваат како шмиргла и го намалуваат работниот век на главите за печатење.**
- X **Печатете со најниска можна температура на главата за печатење.**

Печатачот е подготвен за работа кога ќе се поврзат сите приклучоци и ќе се вметнат материјалот и, доколку е потребно, трансфер-фолијата.

# **5.2 Дизајн на фотографијата за печатење за двострано печатење**

- $\blacktriangleright$  Дефинирајте двојна ширина на материјалот како ширина на етикетата.
- $\blacktriangleright$  Поставете информации за едната страна за печатење на x-координати помеѓу 0 и ширината на медиумот.
- Подредете ги информациите за другата страна за печатење на х-координати помеѓу единечна и двојна ширина на материјалот.

## **5.3 Печатење на истата фотографија на двете страни**

- $\blacktriangleright$  Дефинирајте ја едноставната ширина на материјалот како ширина на етикетата.
- **Дадете информации.**
- X Во двигателот на печатачот под **Општо > Поставки > Поставки за страница >** активирајте ја поставката **"Горната страна иста со долната"**. или
- ► Во cablabel S3 под **Configuration > Machine > X-Series** активирајте ја поставката "Lower side same as **upper side"**. или
- <span id="page-16-1"></span> $\triangleright$  Во лиректното програмирање вметнете ја наредбата **O B**  $\triangleright$  Инструкции за програмирање.

# **5.4 Еднострано печатење**

Доколку е потребно, долната глава за печатење може да се исклучи. Ова овозможува да се обработуваат етикетите на сличен начин како кај едностраните печатачи.

- X Вклучете го параметарот *Поставки > Печати > Оневозможи* долна глава.
- X Отворете ја долната глава за печатење.
- X Отстранете ја трансфер-фолијата од долната единица за печатење.
- X Испратете задача за печатење со единечна ширина на материјалот.

# **5.5 Заштеда на фолија**

Во подолги области, во кои не треба да се печатат информации, главата за печатење во долниот склоп за печатење се подигнува за време на внесувањето на етикетата и транспортот на фолијата е потиснат. Вака може да се заштеди потрошувачката на трансфер-фолијата. Минималната должина на неотпечатената површина за функцијата за зачувување лента е дефинирана во фирмверот и зависи од брзината на печатење.

Активирањето на автоматското заштедување на фолија може да се направи трајно во конфигурацијата на печатачот ( ⊵инструкции за конфигурација) или да се направи во зависност од налогот за печатење преку програмирањето ( $\triangleright$  инструкции за програмирање).

# <span id="page-17-0"></span>**18 5 [Печатење](#page-16-2) 18**

#### **5.6 Избегнување на непотребно губење на материјал**

## **! Внимание!**

#### <span id="page-17-1"></span>**Непотребно губење на материјал!**

**Информациите за печатење на еден дел се применуваат на две различни локации во насоката за транспорт на материјалот, а со тоа и во различно време.** 

**Секогаш кога ќе се прекине континуираното печатење, ова доведува до следново однесување:**

- **• Материјалот отпечатен на долната страна за да се заврши печатењето се турка до горната глава за печатење, без притоа следниот материјал да се отпечати на долната страна.**
- **• Повратен транспорт на материјалот до долната глава за печатење не е дозволен поради безбедно водење на материјалот.**
- **• Настануваат неотпечатени и, следствено, неупотребливи области во материјалната лента.**
- **• Ако работите и со нож, загубата на материјалот е најмалку 110 mm за бескраен материјал. Кога користите структурирани материјали, каде што фотографијата за печатење треба да се синхронизира со транспортот на материјалот, загубата може да достигне должина од над 300 mm.**

**За загубите на материјалот да се одржат на ниско ниво, мора да се минимизираат прекините на континуираното печатење:**

- X **Прекинувајте ги задачите за печатење само доколку е апсолутно неопходно.**
- X **Избегнувајте задачи со мал број делови за печатење, особено задачи со само еден дел.**
- X **Избегнувајте предвидливи ситуации на грешка [5.7 на страница 19](#page-18-1). Во ситуации на грешка загубата на материјал е особено голема, бидејќи материјалот на кој веќе е отпечатено, вообичаено треба да се фрли.**

#### **Оптимизирање на притисокот**

За да се минимизираат загубите на материјалот, може да се активира параметарот *Поставки > Печати > Оптимизација на двојно печатење*.

Во овој случај, налогот за печатење не се обработува наеднаш до крај. Печатачот го запира материјалот на позиција каде што може да се отпечати последователен налог без празни етикети и чека нови податоци за печатење. По добивањето на новите податоци, претходно нецелосната задача за печатење автоматски се завршува и новиот налог се стартува без празна етикета помеѓу нив.

Ако не се очекуваат дополнителни податоци за печатење, налогот може да се заврши со *Комплетирај налог*.

#### **Оптимизирање на пренос на податоци**

Доколку последователните делови содржат различни информации, внатрешната структура на фотографијата во меморијата мора да се заврши пред да заврши печатењето на првиот дел со долната глава за печатење! Во спротивно, првиот дел ќе биде пренесен за печатење на горната глава за печатење без да се печати следниот дел од долната страна. Во овој случај, печатењето на вториот дел ќе започне дури откако првиот дел ќе биде целосно завршен.

Затоа е неопходно да се сведат на минимум податоците што треба да се пренесат за различните делови, т.е. да се откаже од преносот на целосни описи на етикети за секоја етикета и да се пренесе само содржината што се менува:

**i Напомена! За таа цел, параметарот "Оптимизација на софтвер" е трајно вклучен во двигателот на печатачот. Во cab-label Ѕ3 оптимизацијата на податоците се одвива автоматски.**

X При директно програмирање, користете ја командата Замени налог **R** за размена на содржината. Водич за програмирање.

## **! Внимание!**

#### **Непотребно губење на материјал!**

**Интерфејсот RS232 е премногу бавен за брзо менување на содржината на податоците.**

X **При печатење да се користи уесбе или етернет порт.**

# <span id="page-18-0"></span>**5 [Печатење](#page-16-2) 19**

### **5.7 Избегнување на губењето на податоци**

# **! Внимание!**

#### <span id="page-18-1"></span>**Губење на податоци!**

**При појава на грешки што можат да се повратат, деловите кои пред да се појави грешката биле отпечатени од долната глава за печатење, но не и од горната глава за печатење, нема да се повторат. Податоците од овие делови веќе не се достапни за печатачот.**

- X **Избегнувајте предвидливи ситуации на грешка.**
- X **За да се избегнат грешките** *Нема повеќе хартија* **или** *Нема повеќе фолија***, ставете го печатачот во состојба на пауза пред да заврши материјалот. Продолжете со налогот за печатење откако ќе ставите нов материјал со ослободување на состојбата на пауза. Така нема да дојде до губење на податоци.**

#### **Паузирање при рано предупредување за фолија**

Со интегрираното рано предупредување за фолија, може систематски да се избегне појавата на грешката "Нема повеќе фолија":

- X Поставете го параметарот *Поставки > Трансфер-фолија > Пауза на предупредување* на *Вклучено*.
- X Поставете го преостанатиот дијаметар на доводната ролна во *Поставки > Лента за пренос > Предупредување за лента* на пр. на *35 mm*.

Ако преостанатиот дијаметар на доводната ролна падне под поставената вредност, печатачот автоматски се префрла на статусот *Пауза*.

### **5.8 Сечење и перфорирање/дупчење**

- **само кај уреди со нож**
	- $\triangleright$  Командите за перфорирање или сечење на материјалот се активираат во софтверот. Кај директното програмирање тоа се прави со следните наредби:

**C p** Наредба за перфорирање

**C** Наредба за сечење

Двете команди можат да се комбинираат, но С р има помал приоритет  $\triangleright$  Водич за програмирање.

- $\blacktriangleright$  Со командната низа:
	- $C.3$
	- C p

се перфорира/дупчи двапати и потоа се отсекува.

 $\triangleright$  SКонфигурирање на параметрите за сечење  $\triangleright$  Упатства за склопување CSQ 402 т.е. PSQ 403.

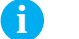

**i Напомена! Поставувањето на параметрите за сечење на печатачот е можно само ако е инсталиран ножот.**

#### **! Внимание!**

**Голем број на софтверски пакети за етикети не ја имплементираат командата C p. Овде не е можно да се перфорира/продупчи материјалот.**

 $\blacktriangleright$  Прилагодете го степенот на перфорација на материјалот. Во директното програмирање, ова се прави со командата: **O Cn** n...Вредност помеѓу 0.0 и 10.0

**i Напомена! Ако софтверот за етикети не нуди поставка за степенот на перфорација, т.е. не е имплементиран O Cn, прилагодувањето може да се направи во конфигурацијата на печатачот** 

За да се гарантира правилната должина на првиот дел во режимот на сечење, потребно е "сечење пред налогот за печатење":

- X Во двигателот на печатачот под **Општо > Поставки > Опции за додатна опрема > [Нож]** активирајте ја постапката **"Сечење пред печатење"**. или
- **► Во cablabel S3 под General > Print Settings > Accessories Options > [Cutter] активирајте ја постапката "Cut before print job"**. или
- $\triangleright$  Во Директно програмирање, вметнете наредба  $C s$   $\triangleright$  Инструкции за програмирање.

# <span id="page-19-0"></span>**20 6 Чистење 20**

## **6.1 Упатство за чистење**

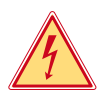

# <span id="page-19-2"></span>**Опасност!**

**Опасно по живот од струен удар!**

X **Пред каква било работа за одржување на печатачот, да се исклучи од струјна мрежа.**

Печатачот бара многу малку одржување.

Важно е редовното чистење на термичките глави за печатење. Ова гарантира постојано добра фотографија за печатење и дава значителен придонес во спречувањето на предвремено абење на главите за печатење. Во спротивно, потребно ќе биде месечно чистење на уредот.

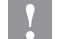

### **! Внимание!**

**Силни средства за чистење можат да го оштетат печатачот! Не користете абразиви или растворувачи за чистење на надворешни површини ниту на склопови.**

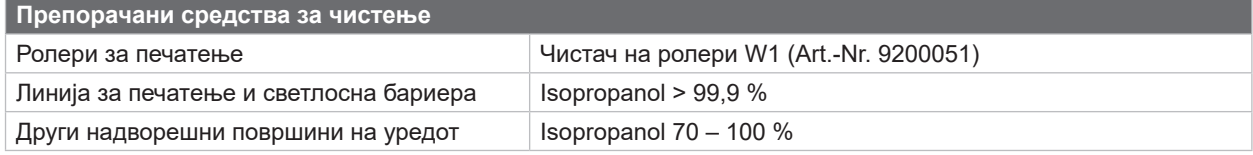

Табела 5 Препорачани средства за чистење

X Прашината и остатоци од хартија во областа за печатење треба да се отстранат со мека четка или правосмукалка.

# **6.2 Чистење на ролерите за печатење**

Нечистотијата на ролерите за печатење може да доведе до пречки во фотографијата за печатење и преносот на материјалот.

- X Завртете ги главите за печатење настрана.
- X Отстранете го материјалот и трансфер-фолијата од печатачот.
- $\triangleright$  Отстранете ги наслагите со Чистач на ролни W1 и мека крпа.
- $\blacktriangleright$  Ако ролерите се оштетени, заменете ги  $\triangleright$  Упатства за сервисирање.

# **6.3 Чистење на главите за печатење**

<span id="page-19-1"></span>Интервали на чистење: Директно термо-печатење – при секоја промена на ролната со материјал

Печатење со термо-трансфер – при секоја промена на трансфер-фолијата

За време на печатењето, на главите за печатење може да се собере нечистотија, што влијае на фотографијата за печатење, на пример, поради разликите во контрастот или вертикалните ленти.

## **! Внимание!**

**Оштетување на главите за печатење!**

**Не користете остри или тврди предмети за чистење на главите за печатење. Не допирајте го заштитниот стаклен слој на главите за печатење.**

#### **! Внимание!**

**Ризик од повреда од жешка линија на главата за печатење. Пред да ги чистите, проверете дали главите за печатење се ладни.**

- X Завртете ги главите за печатење настрана.
- X Отстранете го материјалот и трансфер-фолијата од печатачот.
- $\triangleright$  Исчистете ја главата за печатење со памук натопен во изопропанол > 99,9 % или со мека крпа.
- X Оставете ги главите за печатење да се исушат 2 до 3 минути.

## <span id="page-20-0"></span>**6 [Чистење](#page-19-2)**

# **6.4 Чистење на светлосна бариера за етикети**

# **! Внимание!**

#### **Оштетување на светлосната бариера!**

**Не користете остри или тврди предмети или растворувачи за чистење на светлосната бариера.**

Сензорите на етикетата можат да се извалкаат со прашина од хартија. Ова може да го наруши препознавањето на почетокот на етикетата или препознавањето на ознаката за печатење.

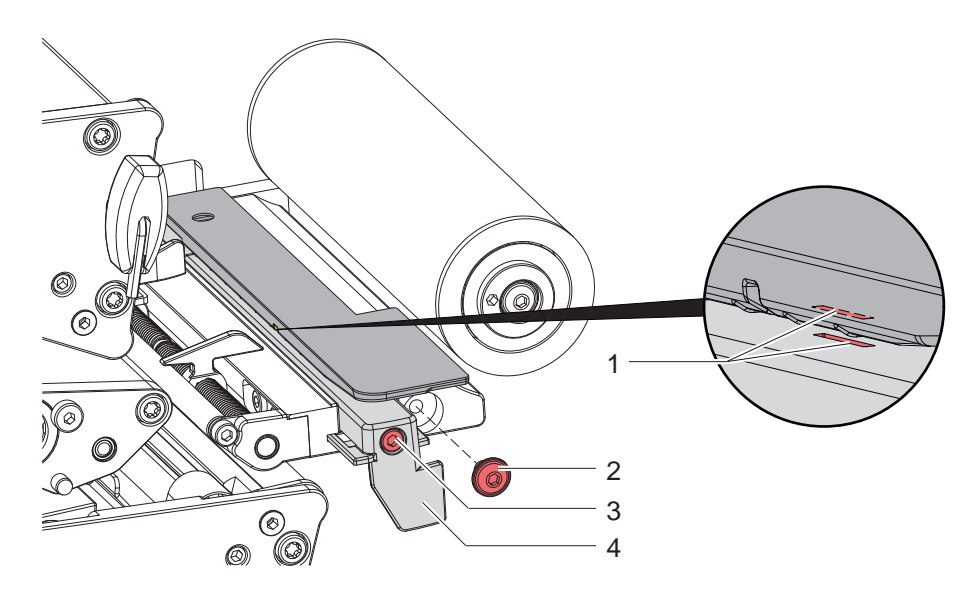

Слика 21 Чистење на светлосна бариера за етикети

- 1. Отстранете ги етикетите и трансфер-фолијата од печатачот.
- 2. Извадете ја завртката (2).
- 3. Олабавете ја завртката (3).
- 4. Полека повлечете ја светлосната бариера за етикети нанадвор користејќи ја рачката (4). Внимавајте да не се затегне кабелот за светлосната бариера.
- 5. Исчистете ја светлосната бариера за етикети и портите за сензор (1) со четка натопена со изопропанол > 99,9 % со четка или мека крпа.
- 6. Турнете ја светлосната бариера за етикети нанадвор користејќи ја рачката (4) и наместете  $($  2.1.3 на страница 14).
- 7. Наместете ја завртката (2).
- 8. Наместете ги етикетите и трансфер-фолијата.

# <span id="page-21-0"></span>**22 7 Решавање проблеми 22**

<span id="page-21-1"></span>Ако настане некаква грешка, на екранот се појавува порака за грешка:

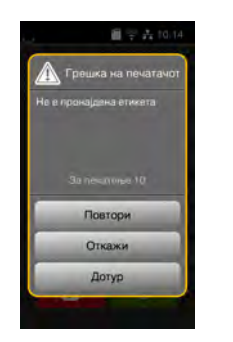

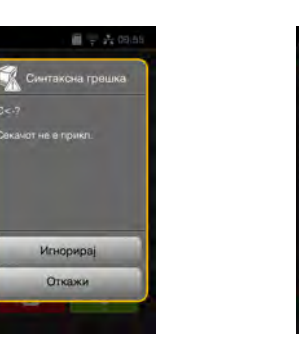

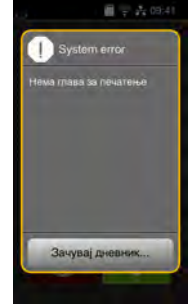

Слика 22 Прикажување грешки

Справувањето со грешките зависи од видот на грешката  $\triangleright$  [7.2 на страница 23.](#page-22-1)

За да се продолжи со работата при прикажување на грешка се нудат следниве можности:

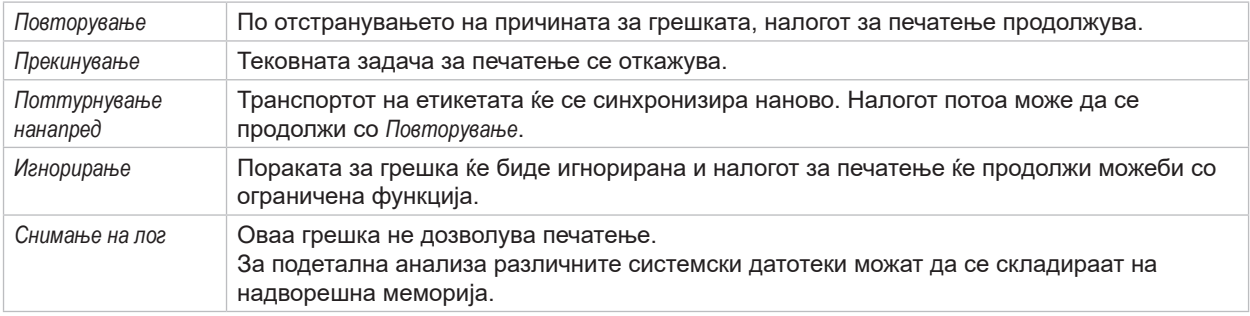

Табела 6 Контролна табла за прикажување грешки

# **! Внимание!**

**Деловите кои пред грешката биле пополнети само од долната глава за печатење, но не и од горната глава за печатење, нема да се повторат. Така ќе се намали вкупниот број на делови создадени во налогот за печатење.**

X **Доколку е потребно, препечатете ги деловите.**

**Ако налогот за печатење вклучува броеви, налогот за печатење нема да продолжи со точни вредности на бројачот ако го притиснете копчето** *Повторување***.**

- X **Завршете го налогот за печатење со** *Прекинување***.**
- X **Започнете нов налог за печатење со наново дадени/напишани вредности за броевите.**

# <span id="page-22-0"></span>**7 [Решавање проблеми](#page-21-1) 23**

# **7.2 Пораки за грешки и Решавање проблеми**

<span id="page-22-1"></span>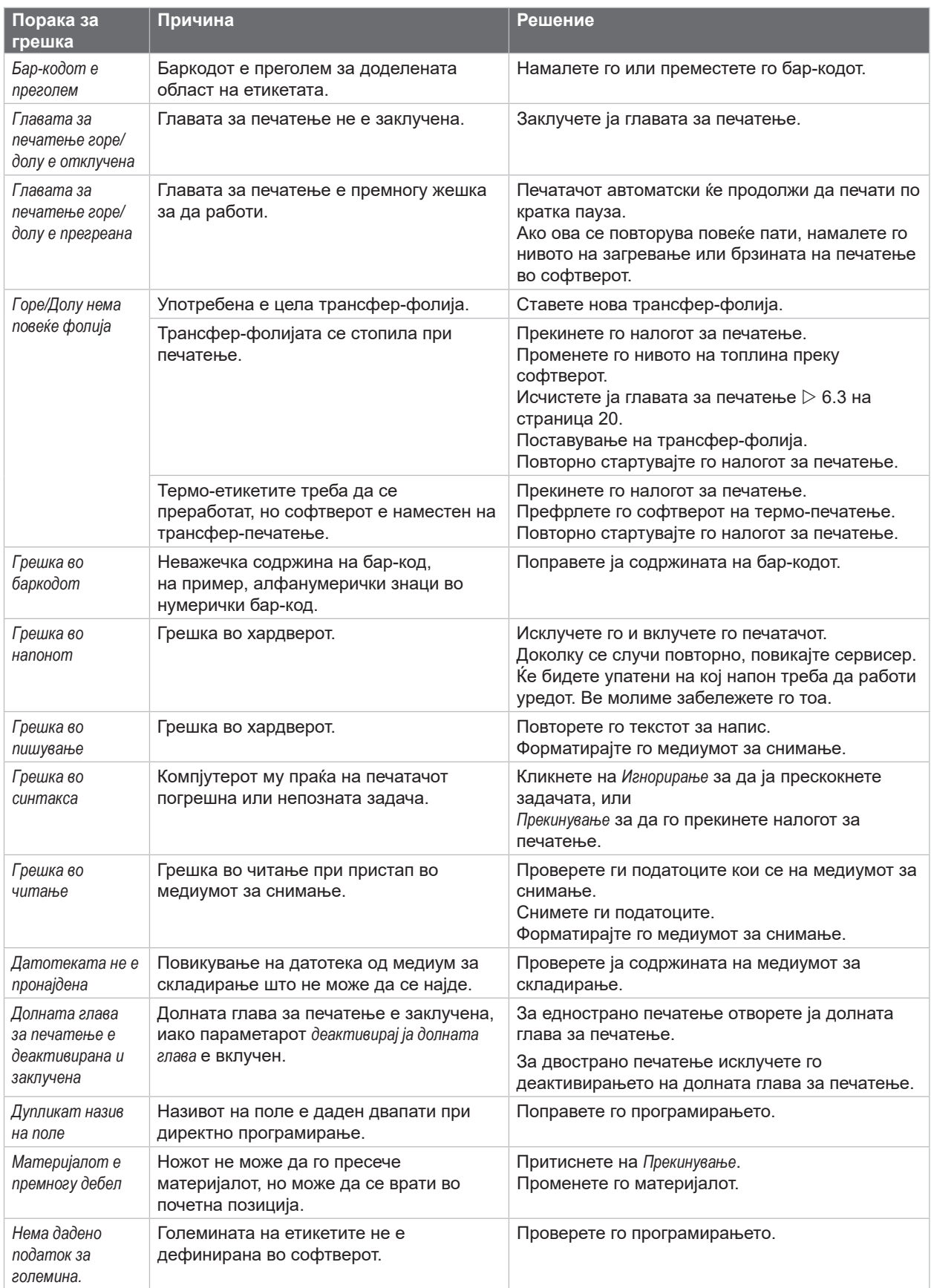

# **24 7 [Решавање проблеми](#page-21-1) 24**

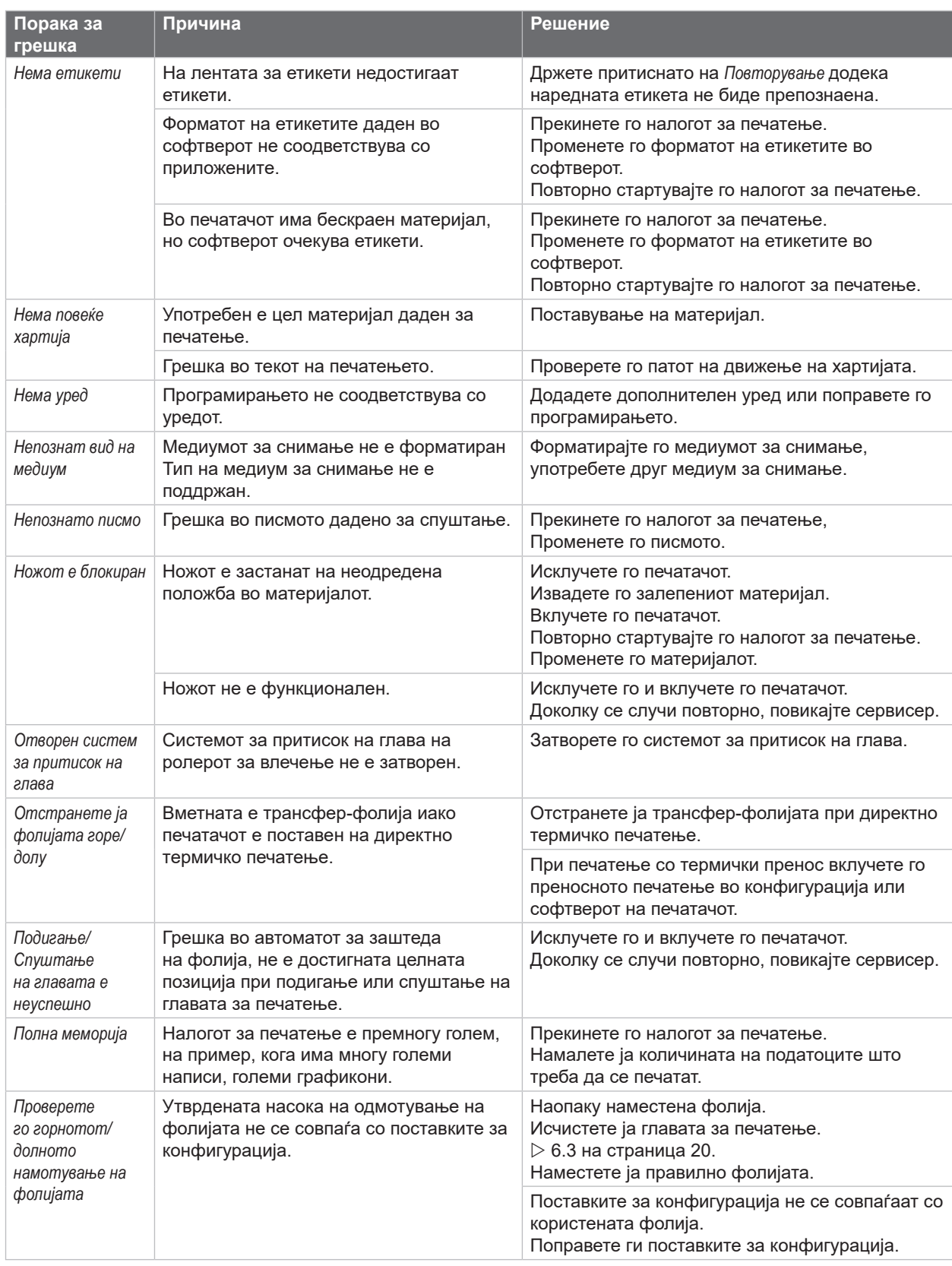

# <span id="page-24-0"></span>**7 [Решавање проблеми](#page-21-1)**

# **7.3 Решавање на проблеми**

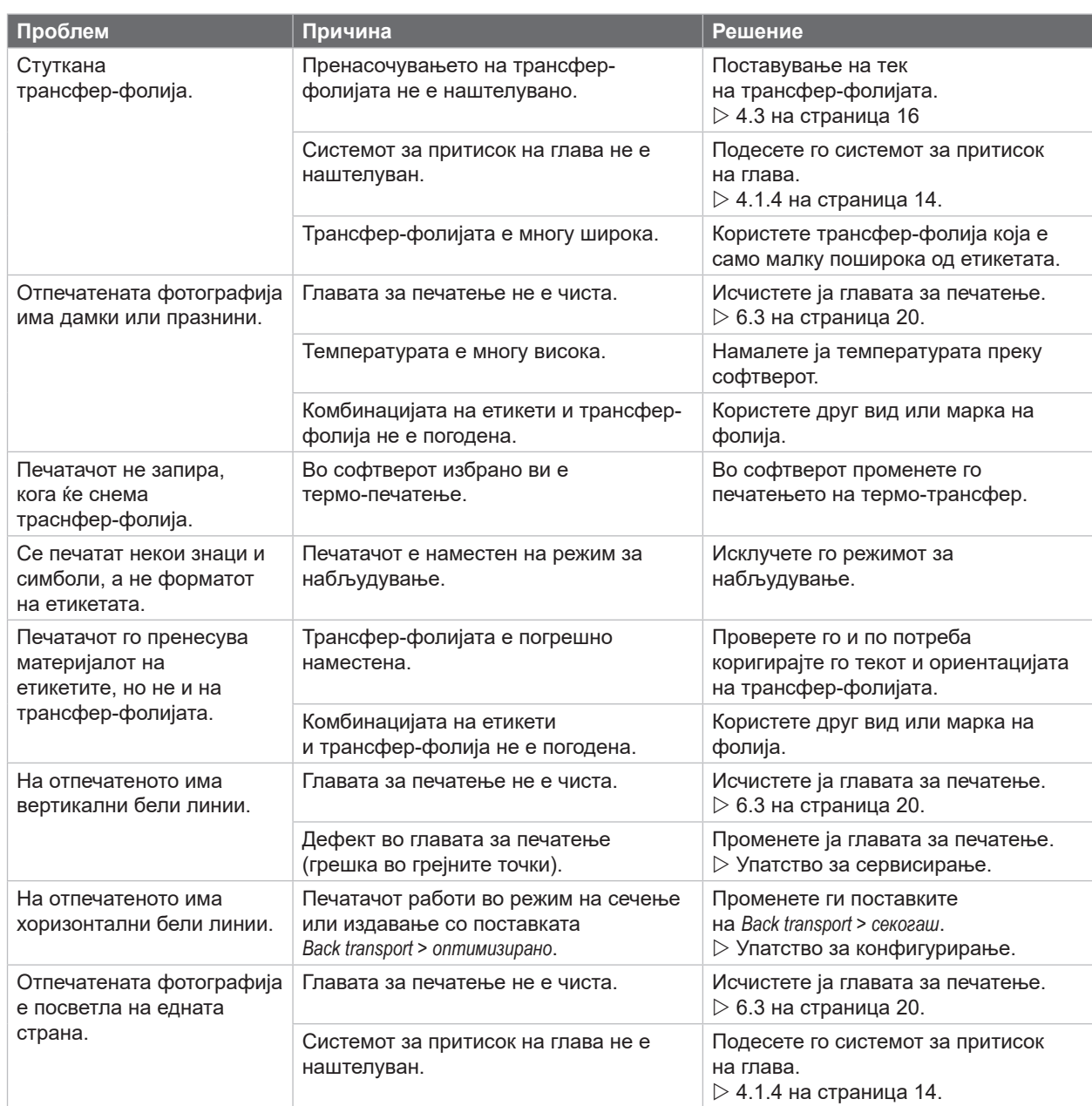

Табела 8 Решавање на проблеми

# <span id="page-25-0"></span>**26 8 Материјал 26**

# **8.1 Мерки за материјал**

<span id="page-25-1"></span>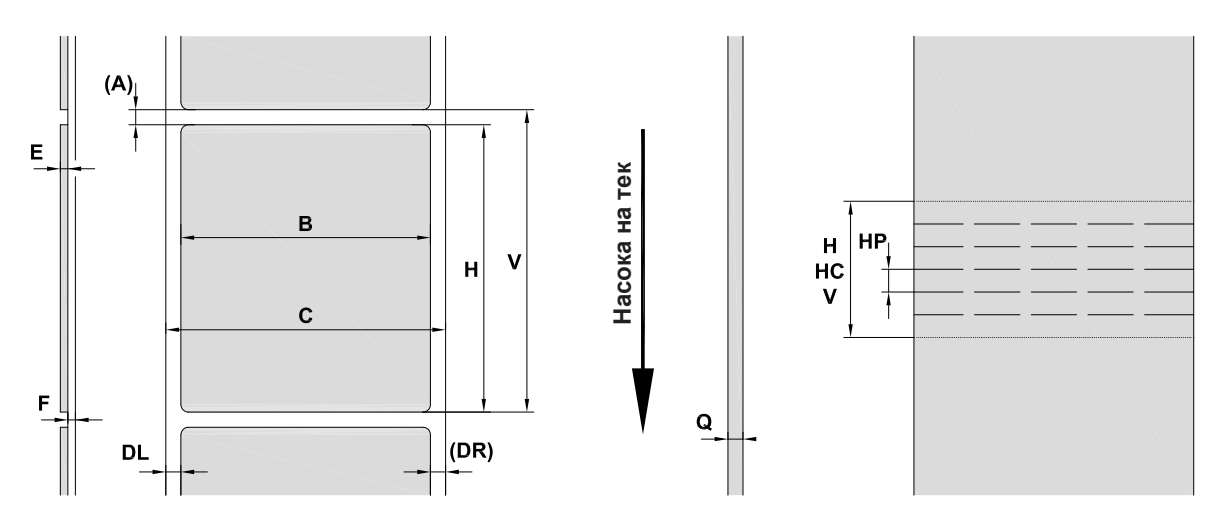

Слика 23 Мерки за материјал

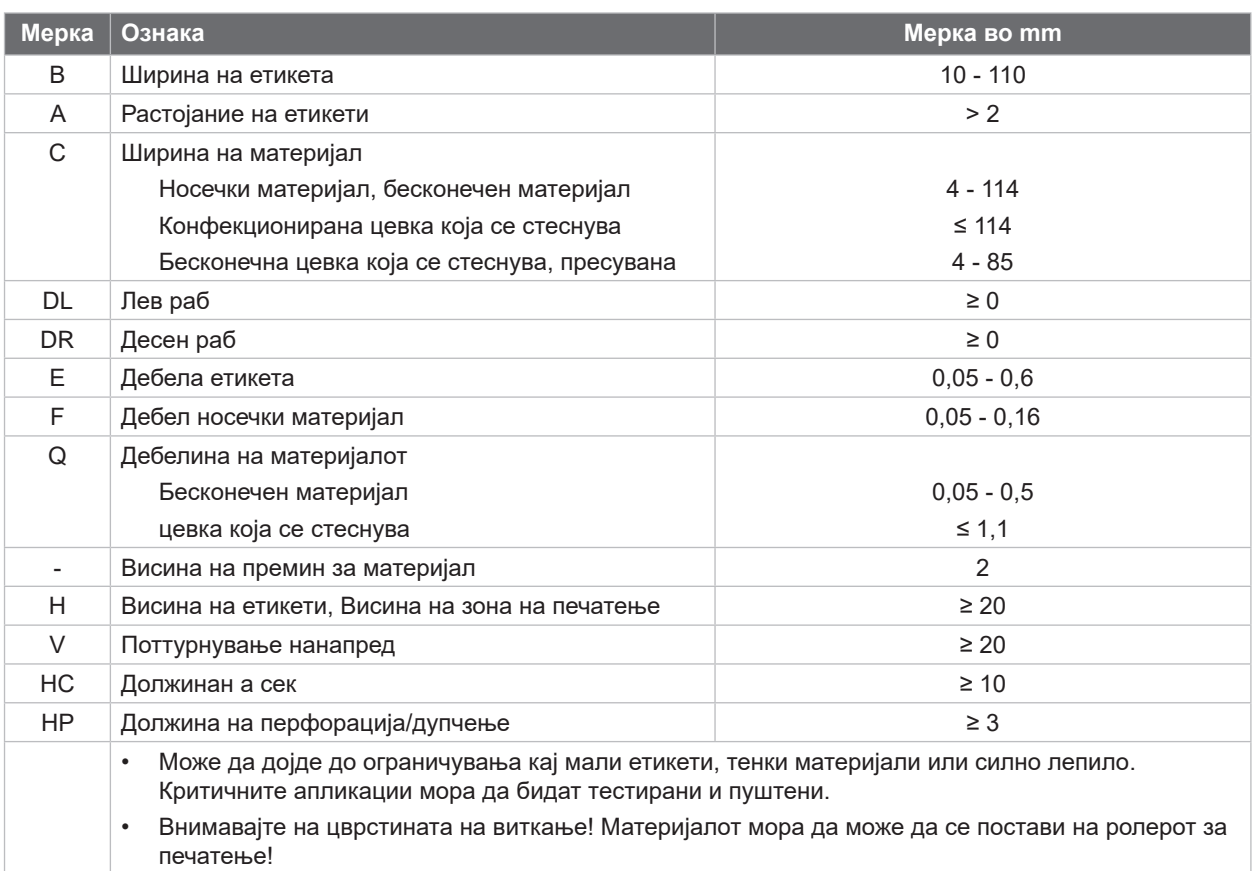

Табела 9 Мерки за материјал

# <span id="page-26-0"></span>**8 [Материјал](#page-25-1)**

# **8.2 Мерки за уред**

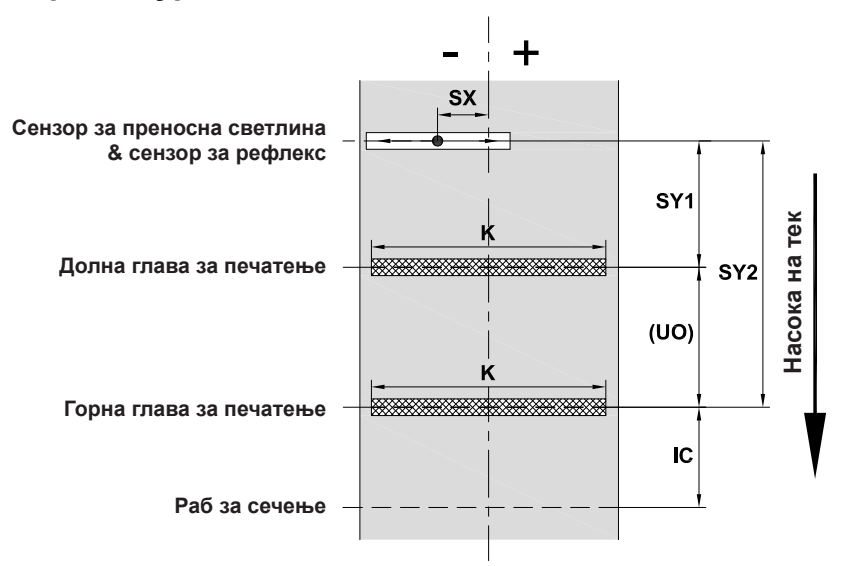

Слика 24 Мерки за уред

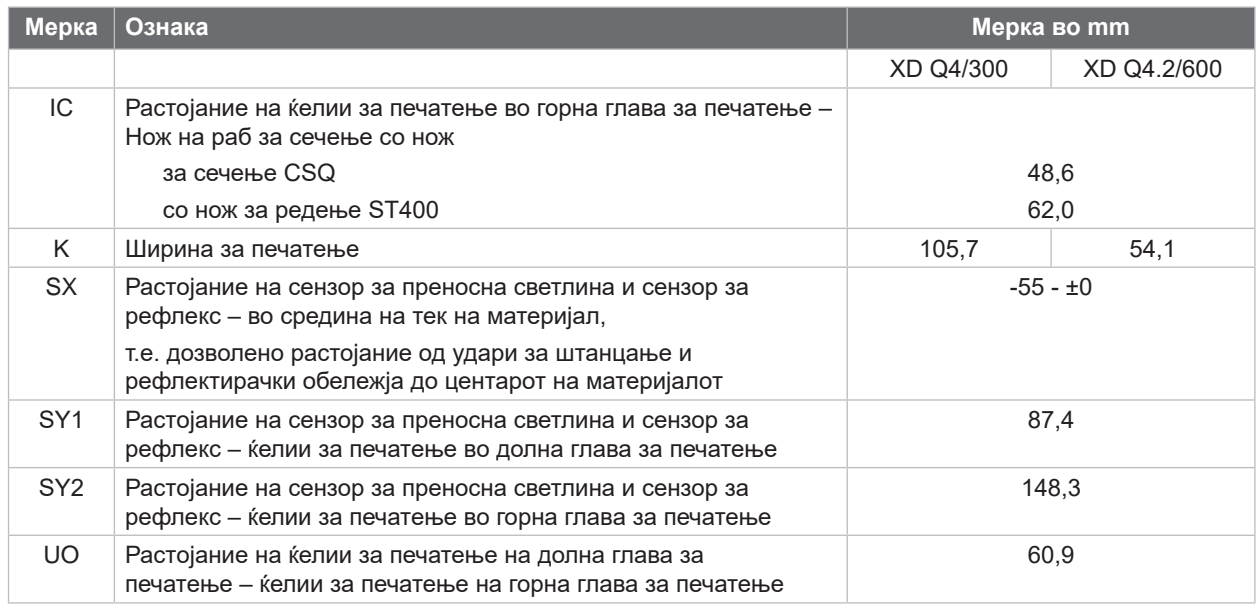

Табела 10 Мерки за уред

**27**

# <span id="page-27-0"></span>**28 28 8 [Материјал](#page-25-1)**

# **8.3 Мерки за рефлектирачки обележја**

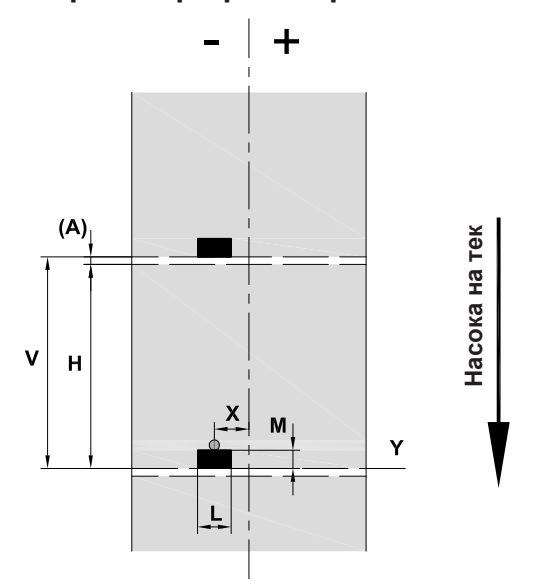

Слика 25 Мерки за рефлектирачки обележја

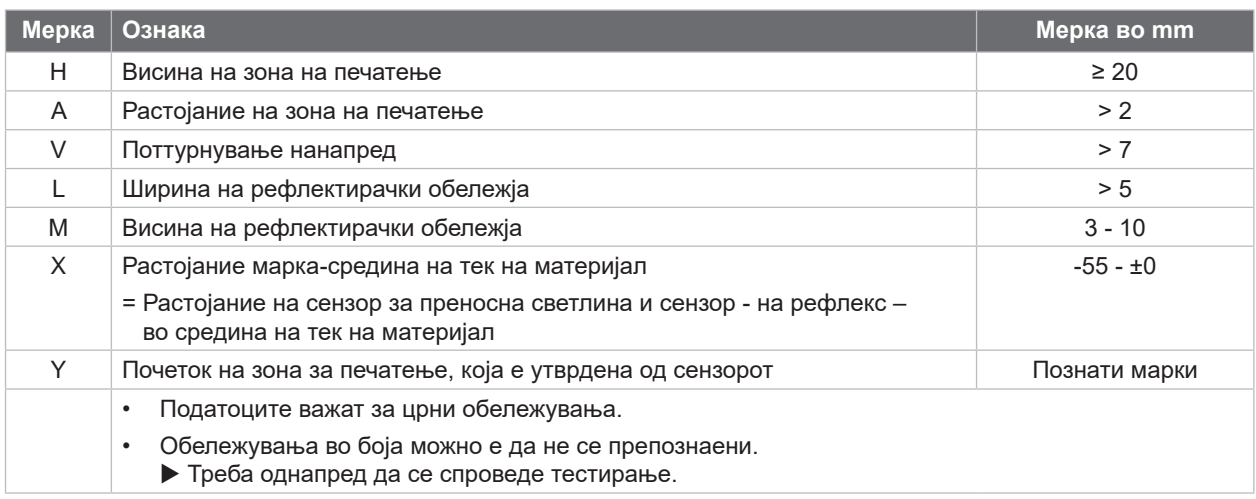

Табела 11 Мерки за рефлектирачки обележја

# <span id="page-28-0"></span>**8 [Материјал](#page-25-1)**

# **8.4 Мерки за штанцање**

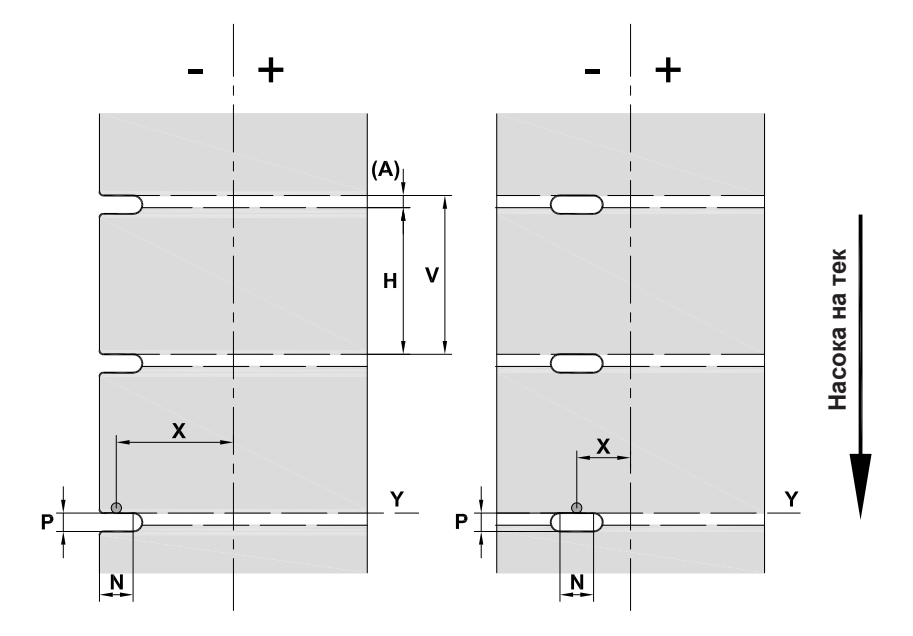

Слика 26 Мерки за штанцање

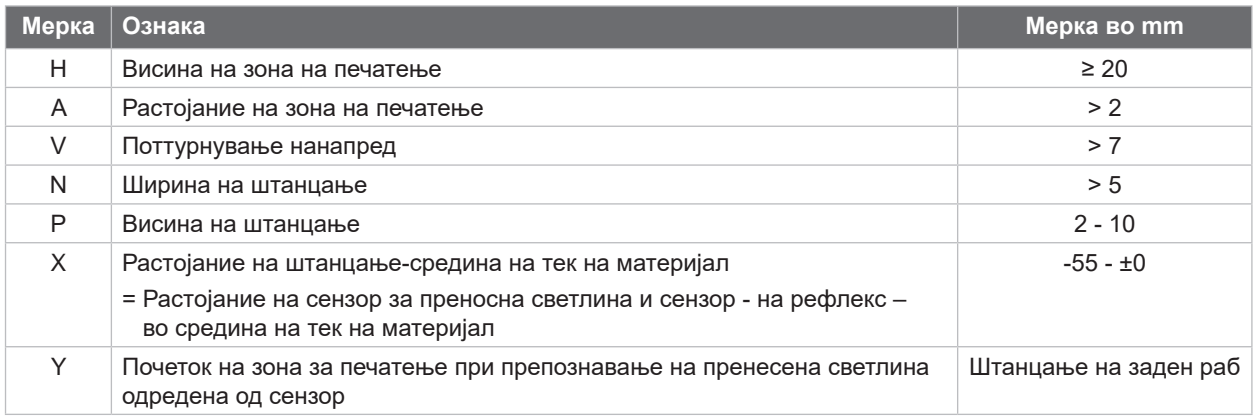

Табела 12 Мерки за штанцање

Штанцање раб Штанцање долги дупки Штанцање под прав агол Кружно штанцање

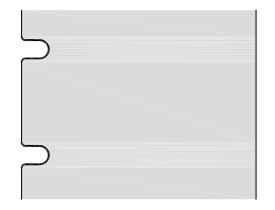

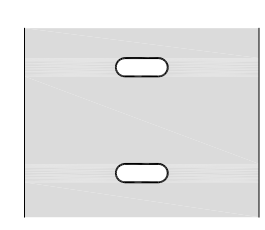

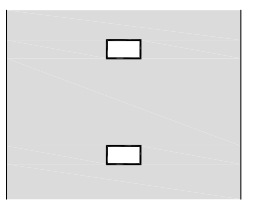

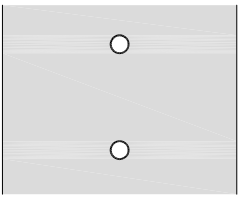

Непрепорачано!

Слика 27 Пример за штанцање

## <span id="page-29-0"></span>**30 9 Одобренија 30**

## **9.1 Белешка за декларацијата за усогласеност на ЕУ**

Печатачите на етикети од серијата XD Q се усогласени со релевантните основни барања за безбедност и здравје од директивите од ЕУ:

- Директива 2014/35/EU во врска со електрична опрема дизајнирана за употреба во одредени граници на напон.
- Директива 2014/30/EU за електромагнетна компатибилност.
- Директива 2011/65/EU за ограничување на употребата на одредени опасни материи во електрична и електронска опрема.

#### **Декларација за сообразност на ЕУ**

 $\triangleright$  <https://www.cab.de/media/pushfile.cfm?file=4106>

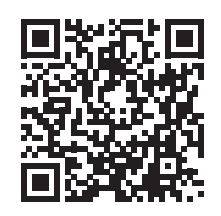

# **9.2 FCC**

**NOTE : This equipment has been tested and found to comply with the limits for a Class A digital device, pursuant to Part 15 of the FCC Rules. These limits are designed to provide reasonable protection against harmful interference when the equipment is operated in a commercial environment. The equipment generates, uses, and can radiate radio frequency and, if not installed and used in accordance with the instruction manual, may cause harmful interference to radio communications. Operation of this equipment in a residential area is likely to cause harmful interference in which case the user may be required to correct the interference at his own expense.**

## <span id="page-30-0"></span>**10 Индекс 31**

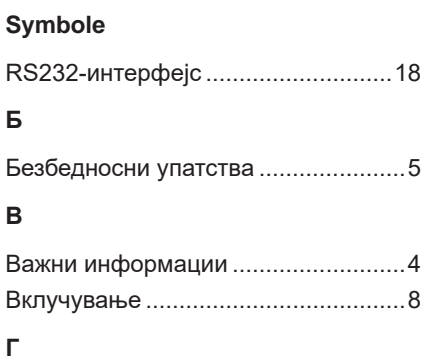

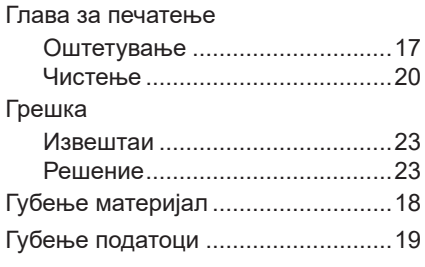

# **Е**

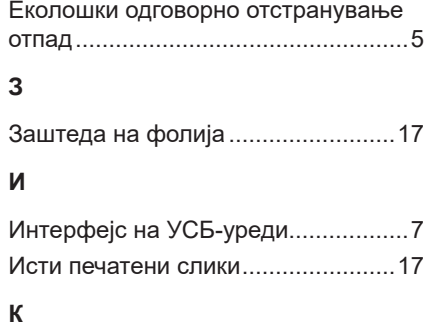

# Контролно поле................................. [9](#page-8-0) Користење според препораки.......... [4](#page-3-0) **Л** Литиумска батерија .......................... [5](#page-4-0) **М**

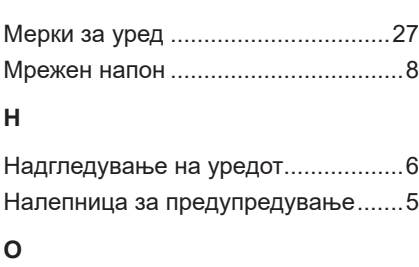

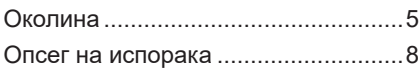

# **П**

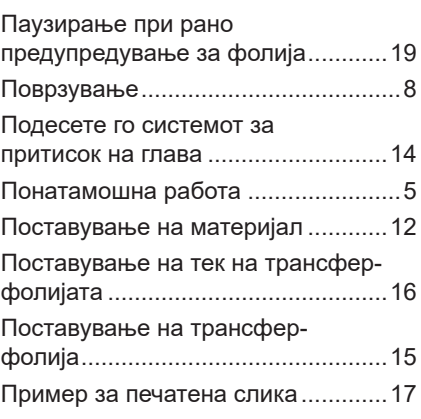

# **Р**

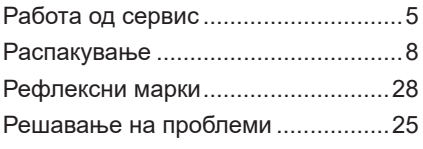

# **С**

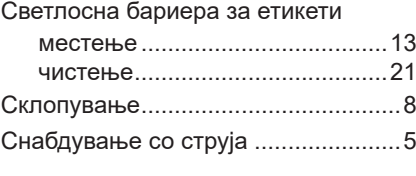

# **У**

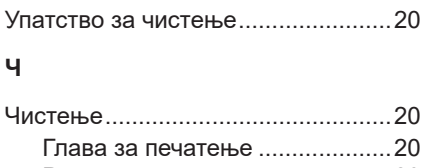

## Ролна за печатење....................[20](#page-19-0) Светлосна бариера за етикети .[21](#page-20-0) Чистење на ролна за печатење.....[20](#page-19-0)

# **Ш**

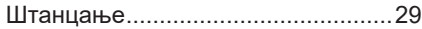